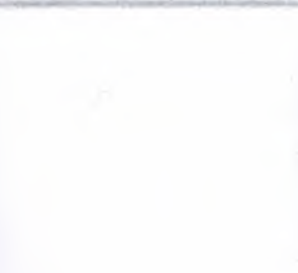

## NEAR EAST UNIVERSITY

## **FACULTY OF ECONOMIC AND ADMINISTRATIVE SCIENCES**

## DEPARTMENT OF COMPUTER INFORMATION **SYSTEMS**

2007/2008 FALL

**CIS 400** (GRADUATION PROJECT)

"WATER DISTRIBUTOR SYSTEM"

## **SUBMITTED TO: DEPT. OF CIS**

SUBMITTED BY : KEMAL ÖZKILIC 20000649

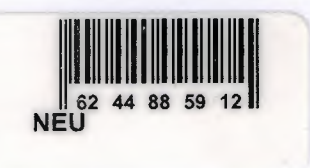

Lefkoşa 2008

# **TABLE OF CONTENTS**

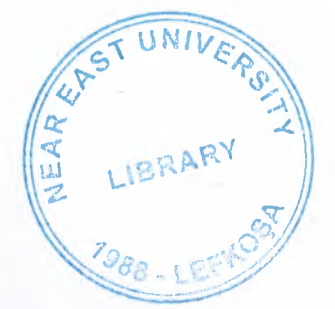

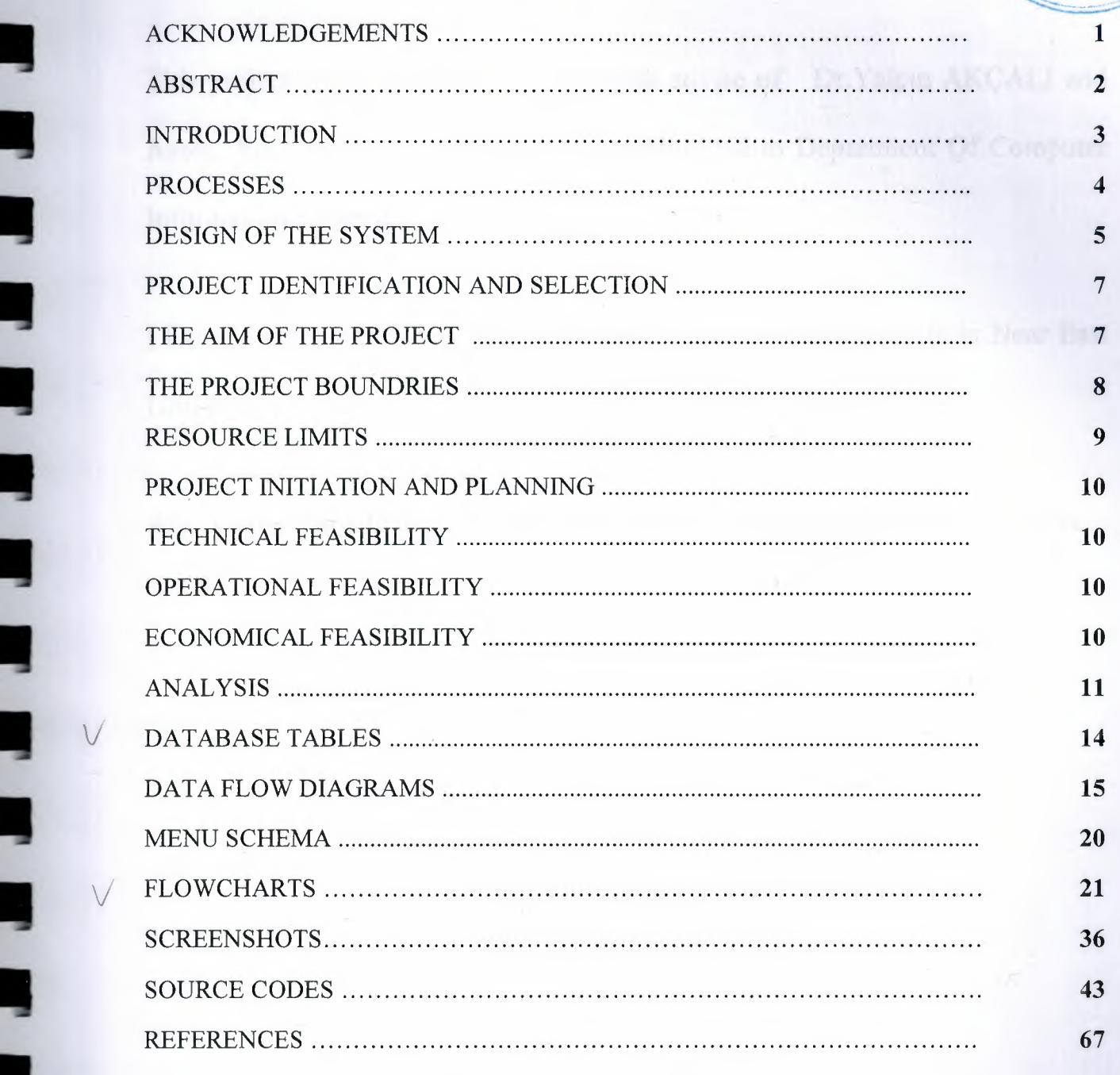

## **ACKNOWLEDGEMENTS**

This project will be prepared by me, with advise of Dr.Yalçın AKÇALI and Assoc. Prof. Dr Ilham Huseynov to be submitted to Department Of Computer Information Systems.

I have to thank my family for their support in my educational life in Near East University.

Also I must thank to my best friends for helping me during my project process.

 $\frac{1}{2}$ 

٠

۰

×

٦

÷,

## **ABSTRACT**

Generally water distibutors have a big problem. This problem can be explained as "too much time spend in record of the orders". Most commonly feature of this project is easy order and sale processing. I achieved this purpose by a high level coding technology.

Another thing I have to focus ; I plan to sell this software to the other companies in the same sector. After the acceptance of this project the full version will be sent again and will be marketed to all the water distributors in TRNC.

#### **INTRODUCTION**

Ill

•

•

•

•

•

The field of Information Technology is an exciting and ever-changing field. If . you are a life-long learner and want new challenges everyday, it's always a good idea to think of the program you want to create in terms of its solution. In order to do this, you must have a pretty solid understanding of the programming language that you'll be working in and what you can do with it. Then you should sort out what exactly you're trying to accomplish: What do you want your program to do?

What problem is it solving? Next, divide the program into its various components. Then decide how those components will fit together to execute the program. Once all these have sorted out, you can write each part of the program and put them together. This is the correct way to program.

## **Processes**

## **1. Purchase Process**

- 1.1 New Supplier Registration Subprocess
- 1.2 New Product Registration Subprocess
- 1.3 Purchase Subprocess

## **2. Stock Process**

## **3. Sale Process**

- 3.1 Customer Subprocess
- 3.2 Sale Subprocess

## **4. Report Process**

'

- 4.1 Customer Report Subprocess
- 4.2 Supplier Report Subprocess
- 4.3 Purchase Report Subprocess
- 4.4 Sale Report Subprocess
- 4.5 Product Report Subprocess
- 4.6 Customer Accounting Report Subprocess
- 4. 7 Supplier Accounting Report Subprocess
- 4.8 Stock Report Subprocess

The recommended requirements of the system are as follows;

 $\checkmark$  Intel Pentium IV processor 3.0

 $\times$  800 Mhz

I

I

I

I

I

··-

•

•

- $\checkmark$  1 GB DDR RAM
- $\times$  120 GB HDD
- $\checkmark$  256 MB Graphic Card
- $\checkmark$  17" Monitor
- ./ Microsoft Windows XP Professional
- ./ CD-ROM 52xmax
- ./ Modem

In this project I used the Borland's Delphi as programming technology because of the Delphi's easy coding style. And I used Microsoft Access as database. Because Access's performance is very good when used on a single computer.

## 1) PROJECT IDENTIFICATION AND SELECTION

#### THE AIM OF THE PROJECT :

The aim of my project is to provide easy and quick managment of records for water distributors. The job segment may be seen very easy but requires a fast and powerful customer relationship managment and effective usage of automation system.

When an order arrived to the Water World by phone it will be recorded to the system.

if the customer is recorded before to our database then only the order is recorded. if not recorded then the user takes the customers detailed information(name, company, phone, address, etc...) and records it.

Then the user of the system will determine when the water is distibruted.

After the distribution is finished the billing details are recorded.

## **THE PROJECT BOUNDRIES**

- 1) System can work on a single PC.
- 2) System will not connect to internet so can not update itself
- **3)** System can not communicate with the suppliers because of being an offline system.
- **4)** Microsoft Access doesn't support multiple users at the same time. So the users of this system can not use the same tables.

··-

## **RESOURCE LIMITS**

- 1) System has to be able to scan bar codes for stock and purchase processes. A bar code scanner is required but I don't have.
- 2) The project will have a special interface using photoshop styles and extensions. Program will start with a prompt screen and only the authorized user may have the right to use program.

··-

## **2) PROJECT INITIATION AND PLANNING**

#### **TECHNICAL FEASIBILITY**

Necessary Hardwares :

- 1 computer for the manager (necessary)
- 1 computer for the secretary. (suggested)

At least 1 printer

#### **OPERATIONAL FEASIBILITY**

The manager and the other employees who will use the system must have at least low level computer using skill for being educated about the system.

#### **ECONOMICAL FEASIBILITY**

I

System can replace an employee's work on like basic accounting, stock controlling, statistical report preparing, etc.. So the owner can save at least one employees' salary monthly. This system will cost for the owner about 1000 at total. This cost includes a simple computer, a bar code scanner, a printer.

## **5) ANALYSIS**

## **THE REQUIREMENT DETERMINATION :**

The requirements made by the owner as follows:

- To increase the speed of operations
- To provide easy and quick Access
- Recording of the distribution daily
- Detailed customer cards

•-

í

l

Ļ

į

L

## **EXISTING SYSTEM'S CAPABILITIES**

•<br>•

•

•

•

•

- The Water Distributor's existing system is based on manual.
- The Inventory is written on the ledger notebooks and the stock is being calculated by using this notebook
- A customer card is held for Customer Relationship Management

## **NEW SYSTEM'S PROVIDENCES**

- New system will help to the user easy and quick search of the information about all the data.
- A worker can easily record stock and sale informations.
- All the transactions by the customers will be stored in the database.
- Stocks, customers, purchase, suppliers and sale reports will be prepared with one click

## **DATABASE TABLES**

#### **1. Customers :**

All the customer knowledge will be stored here.

**2. Sale :** 

The detailed sale and order information will be stored here.

### **3. Purchase :**

The detailed purchase information will be stored here.

#### **4. Products**

The products general information which company sells are stored here.

*T~* 

*j)~~* 

Vien

#### **5. Stocks**

The recorded products' quantity information are stored here.

#### **6. Suppliers**

The companies which we purchase our stocks are stored here

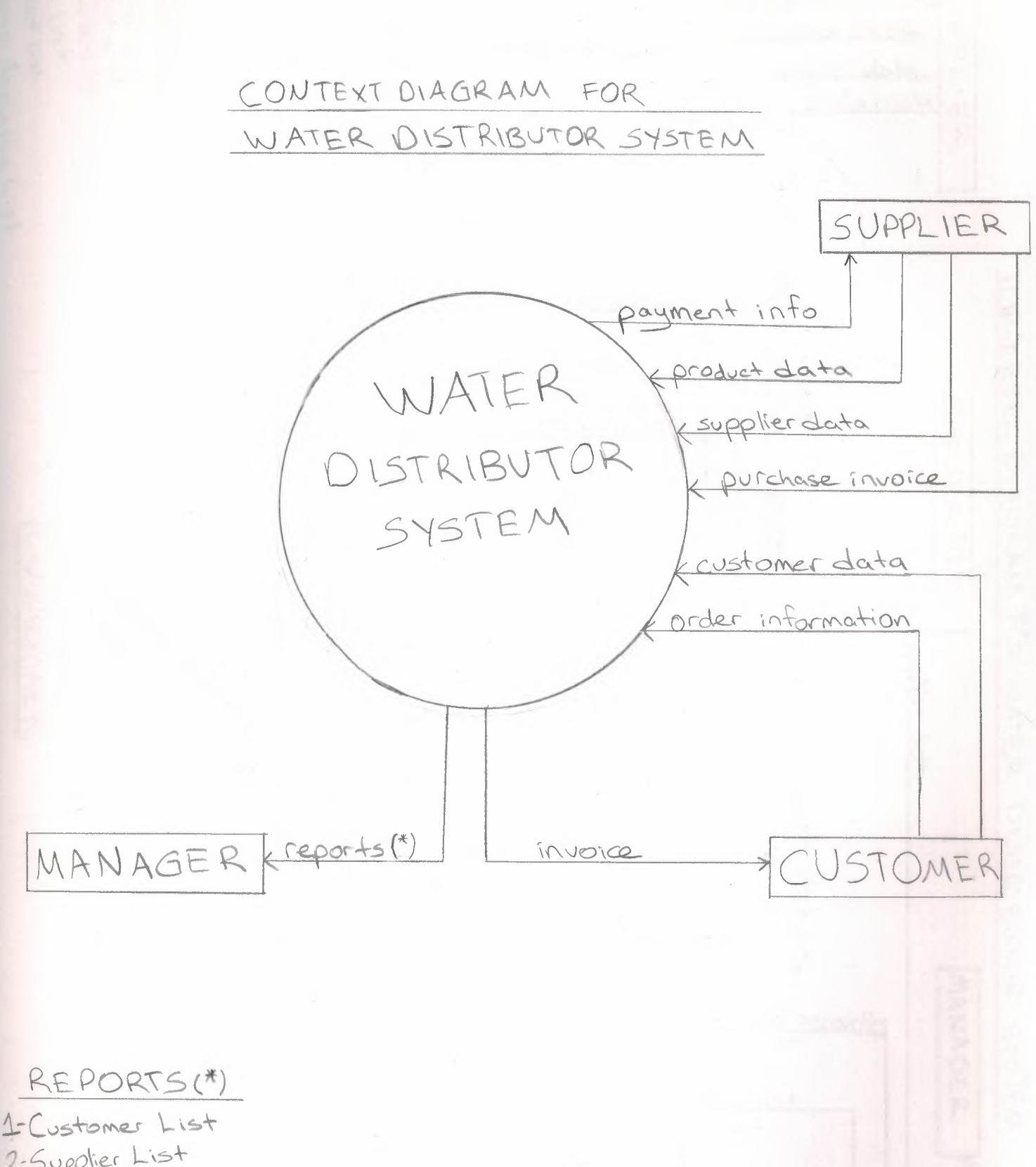

2-Supplier List 3-Purchase List 4-Sale List 5-Product List 6-Customer Accounting List 7-Supplier Accounting List 8-Stock List

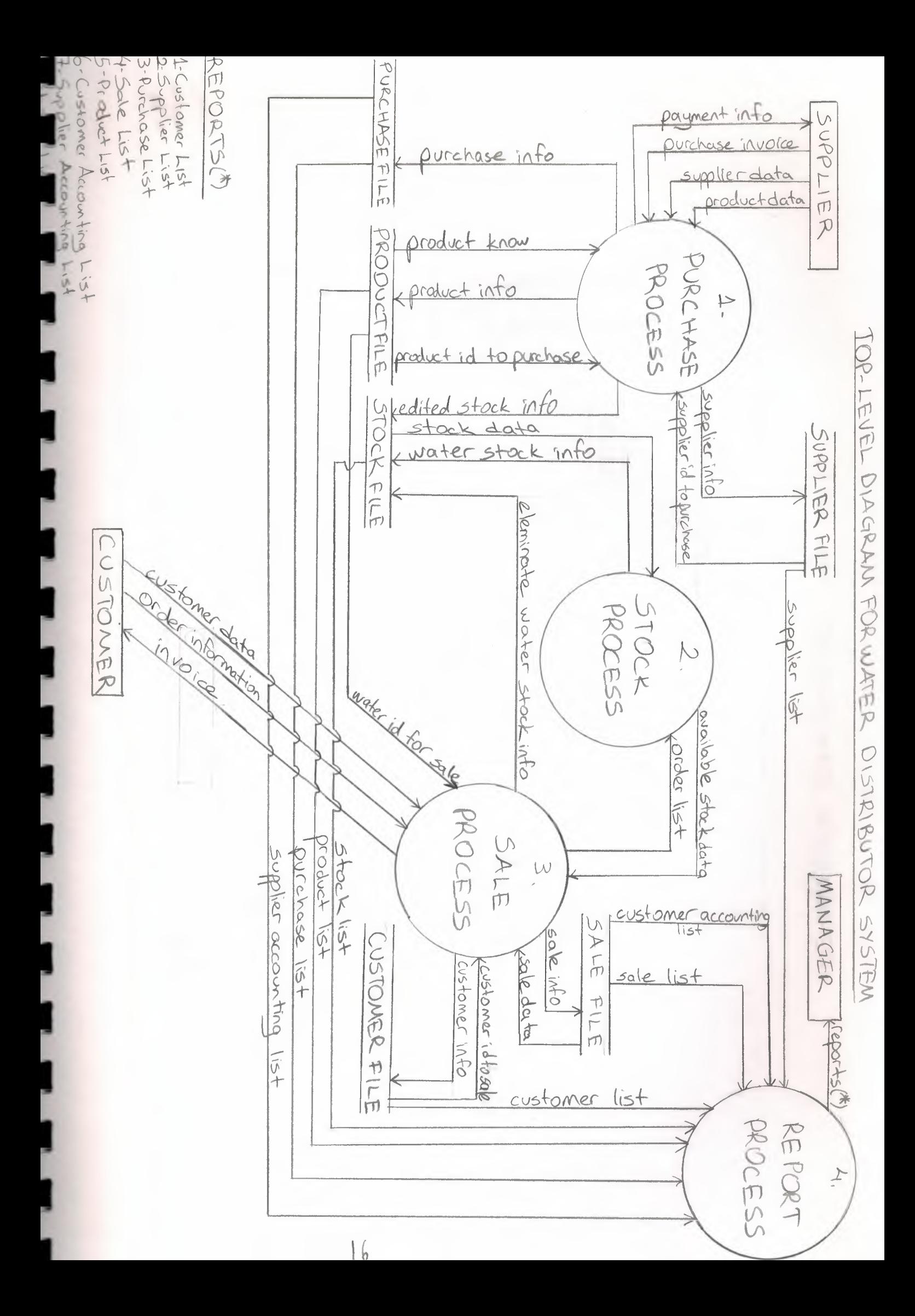

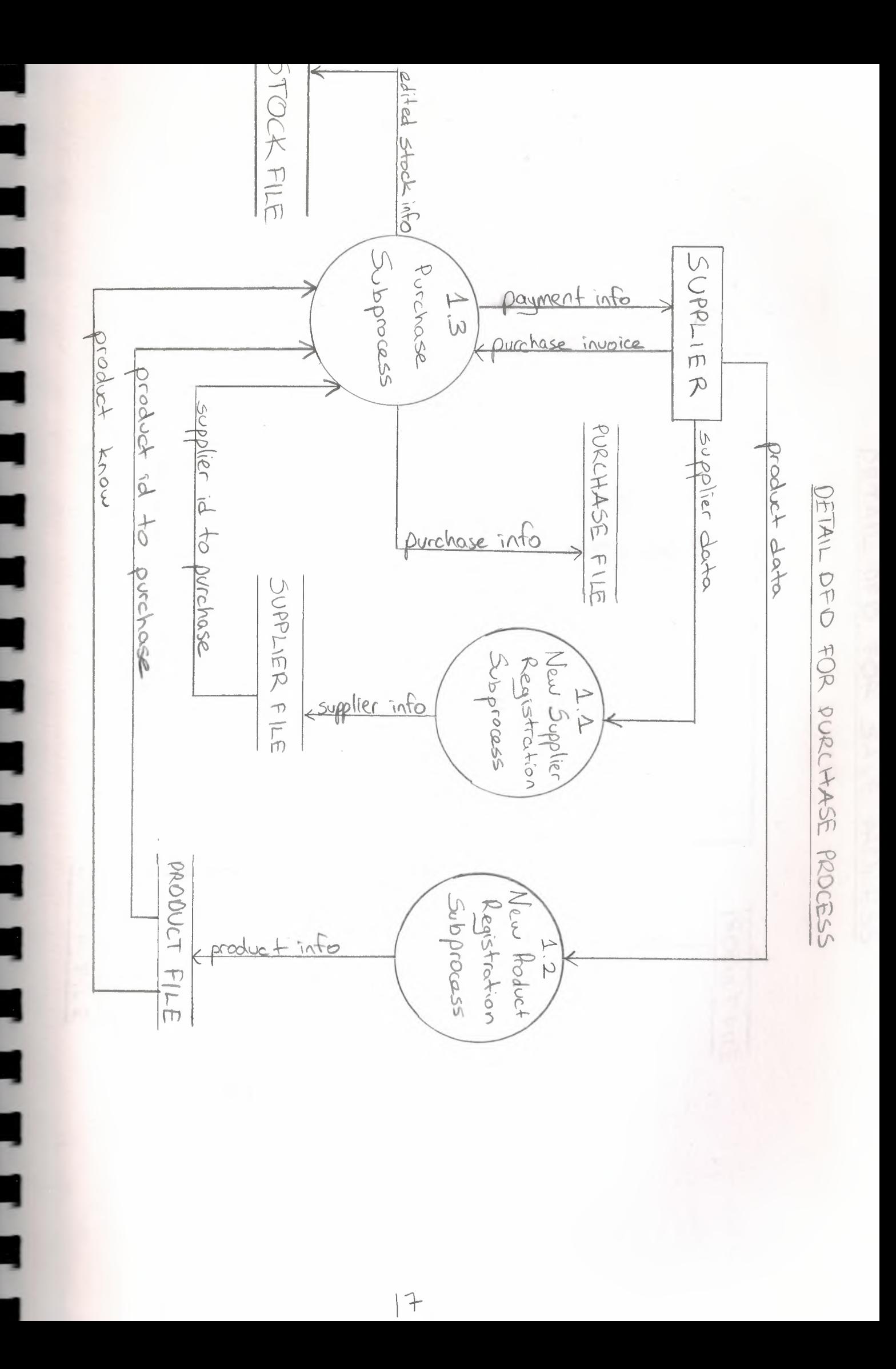

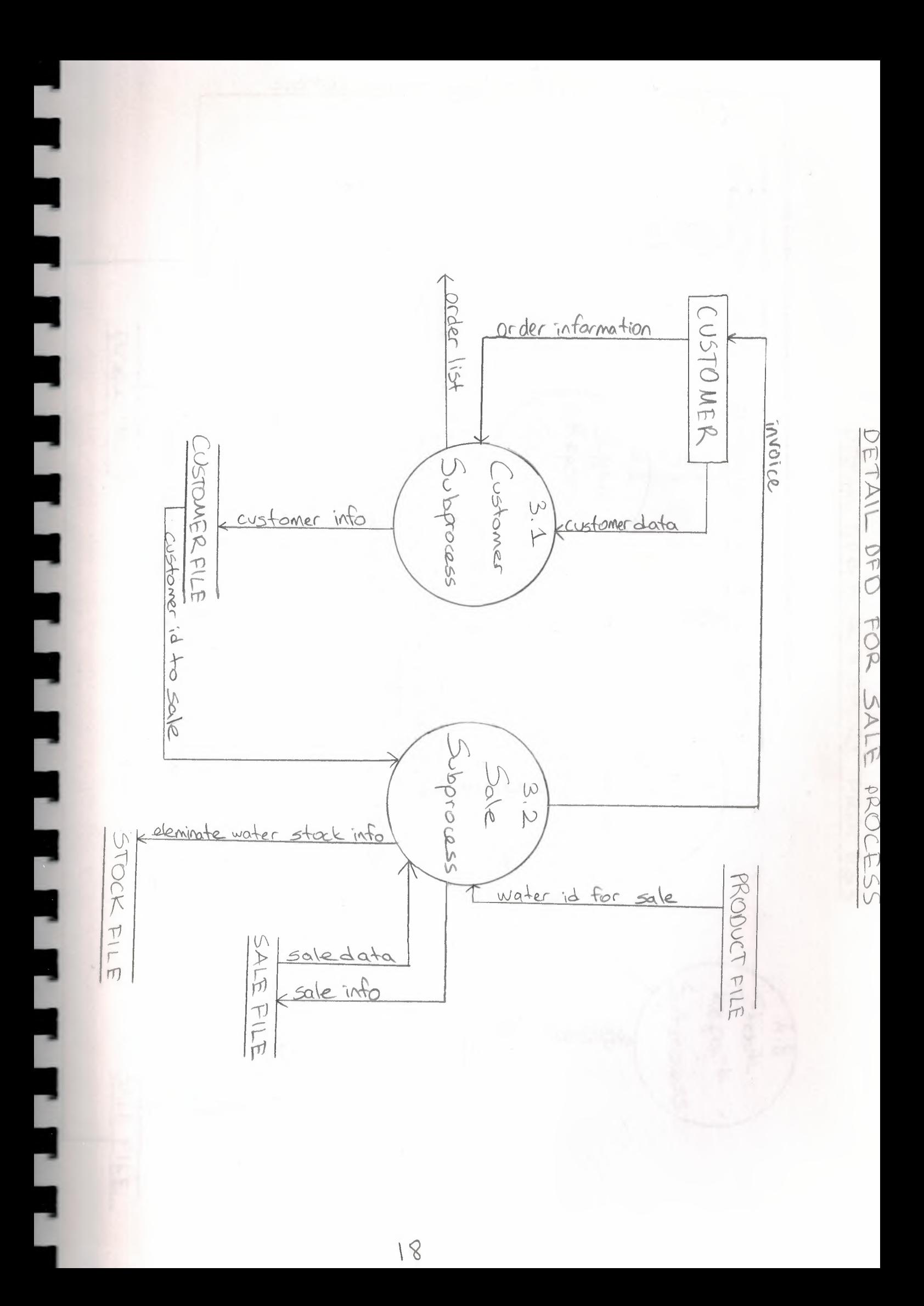

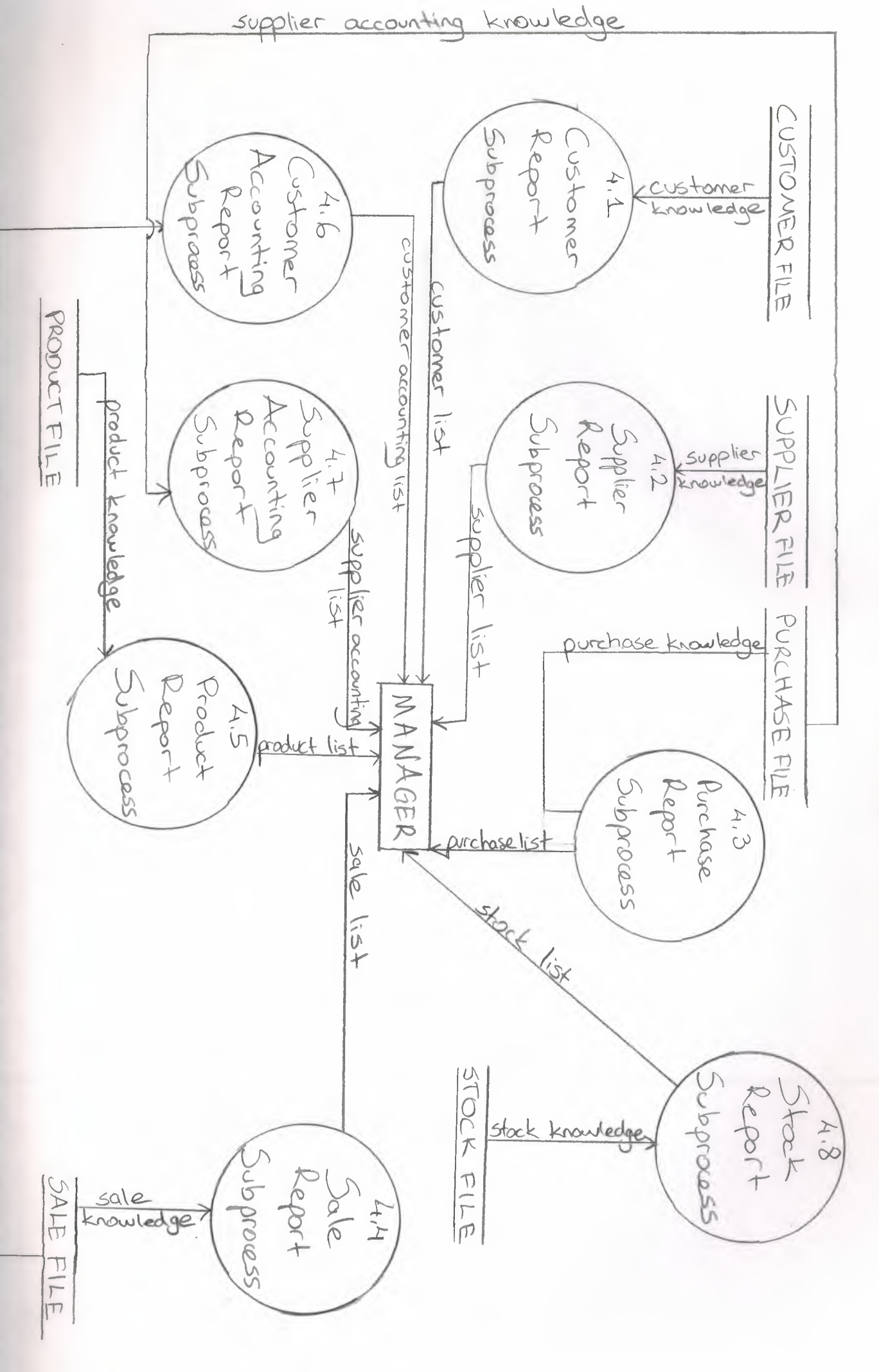

OPTAIN DOOD POOL PROCHED

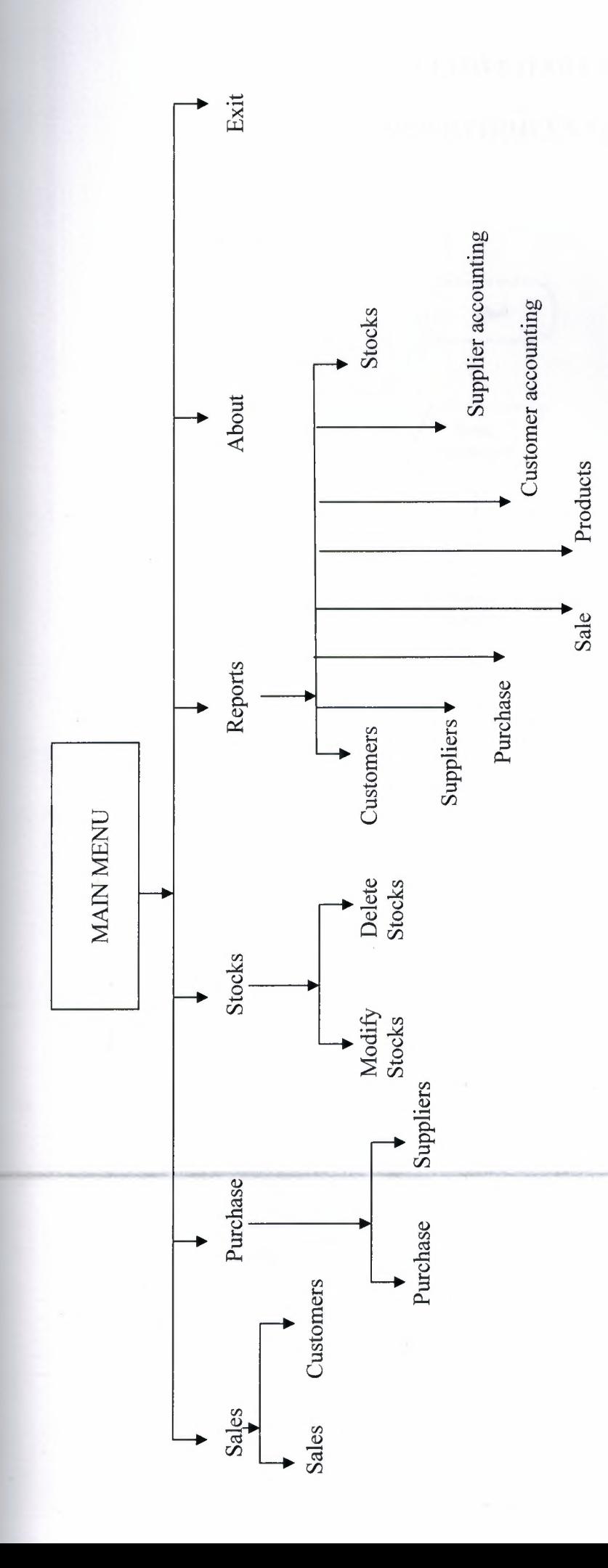

## **FLOWCHARTS**

## **PASSWORD ENTRY**

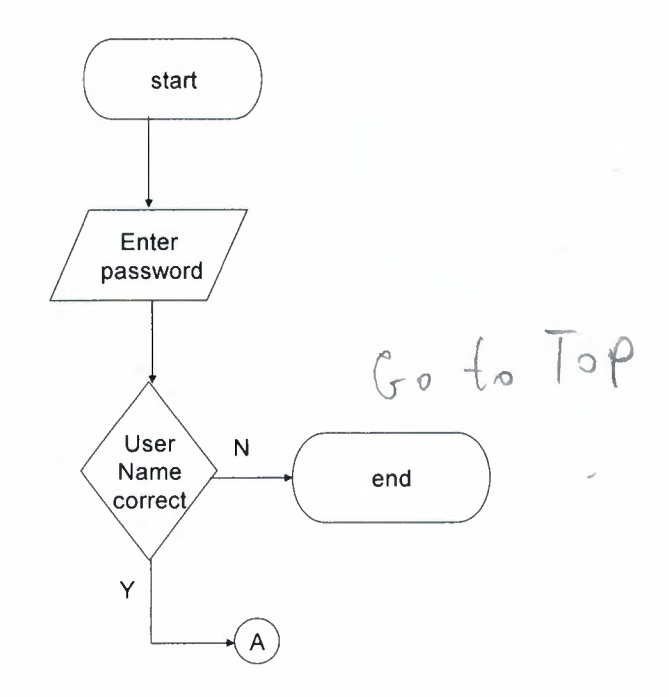

## **MAIN MENU**

 $\widehat{\mathrm{A}}$  $(M)$ Main menu<br>1. Sale<br>2. Purchase<br>3. Stocks<br>4. Reports<br>5. About<br>6. Exit Your choice ≸  $\epsilon$ hoi ce Ÿ  $\overline{1}$  $\begin{array}{c}\n\phantom{0}4 \\
\phantom{0}1\n\end{array}$  $\overline{N}$ choice  $\widehat{2}$  $\frac{1}{2}$  $\mathbf{r}$  $\frac{1}{2}$ Υ  $\widehat{3}$  $\mathbf{3}$  $\overline{N}$ choice Ÿ  $\left( 4\right)$  $=$  $\overline{4}$ İ٧ choice  $\sqrt{5}$ Y  $\equiv$  $\overline{\mathbf{5}}$  $\bar{N}$ choice  $\mathsf Y$ end  $\equiv$  $\overline{6}$ N  $\overline{M}$ 

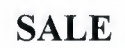

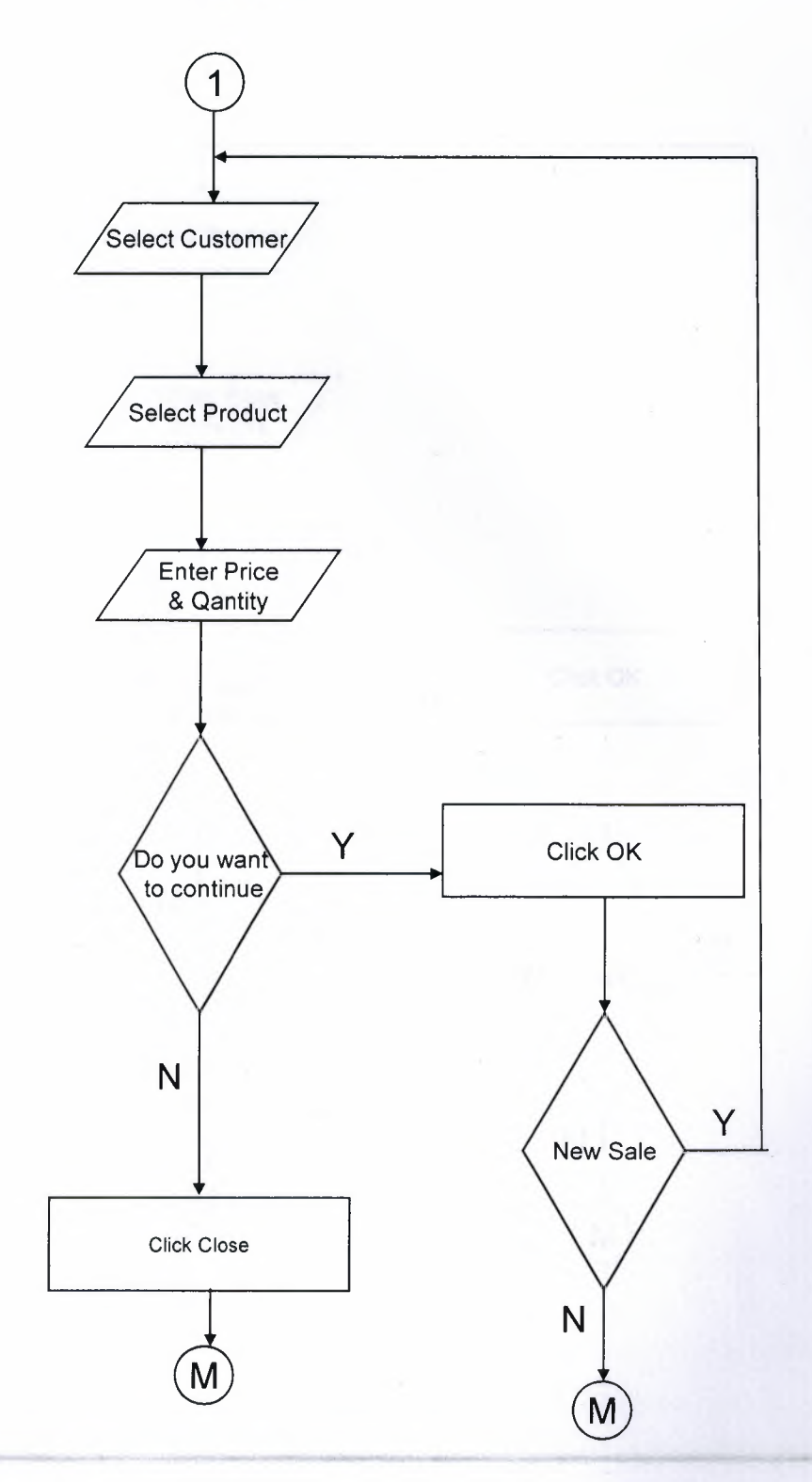

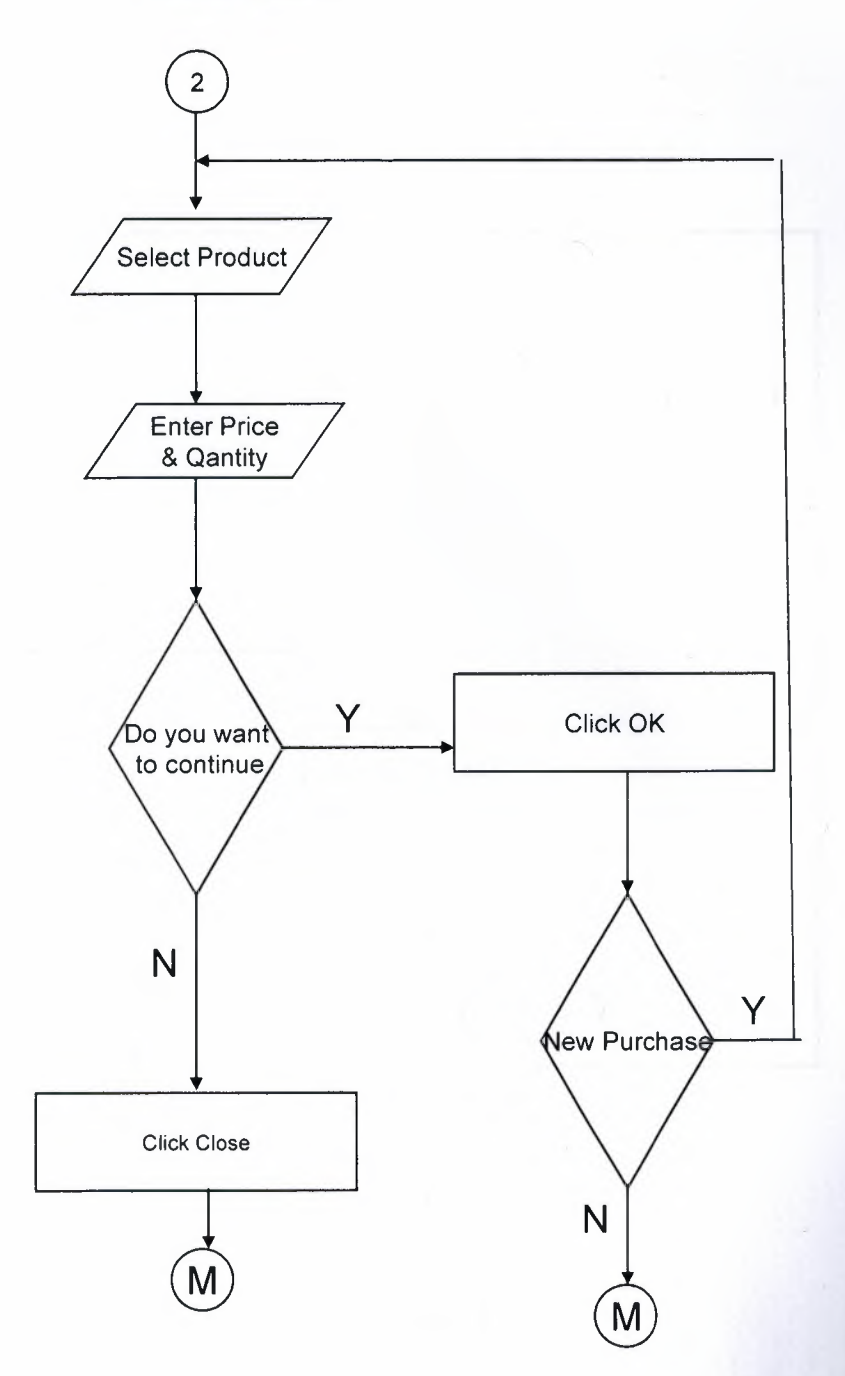

## **STOCKS**

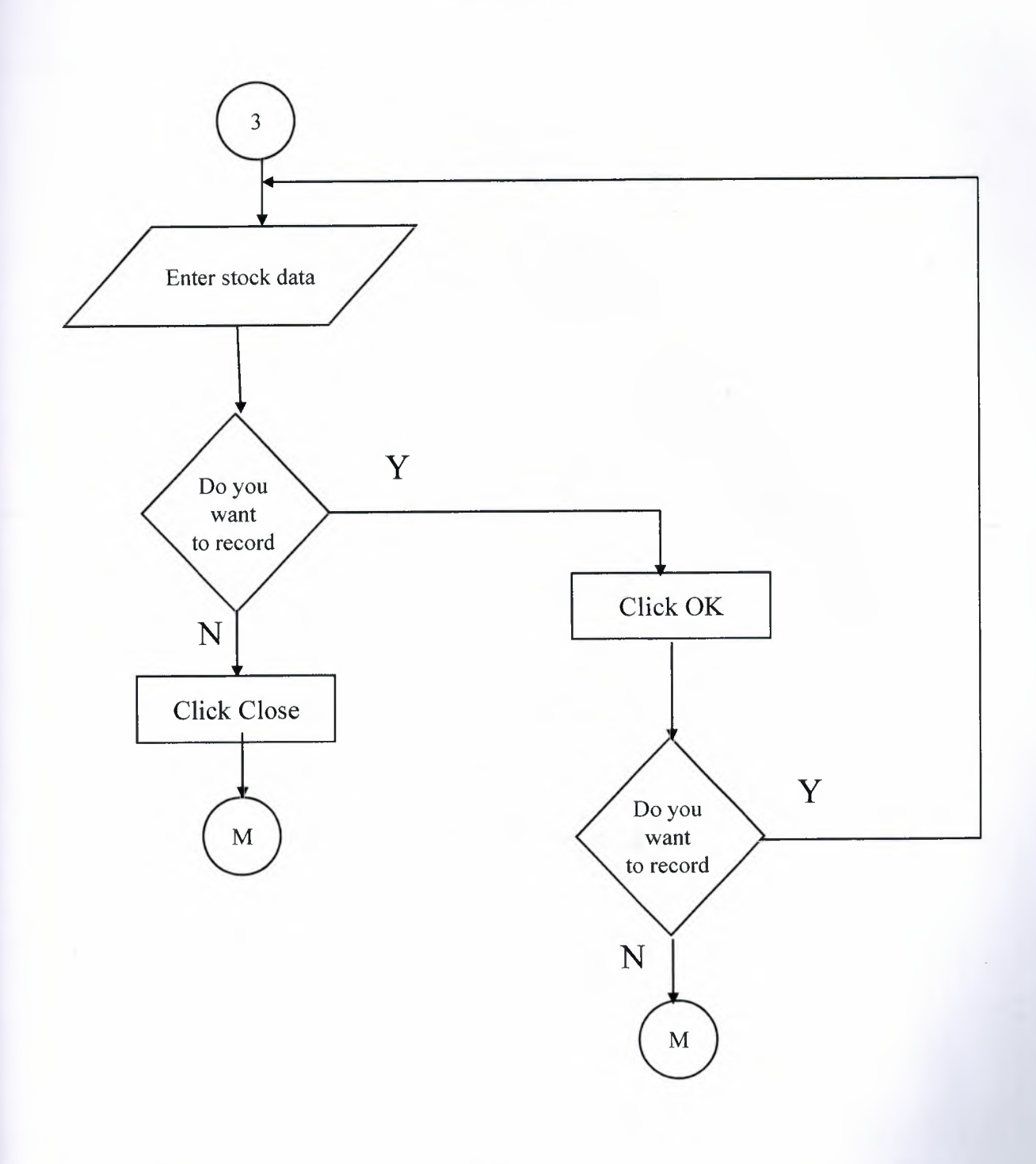

L

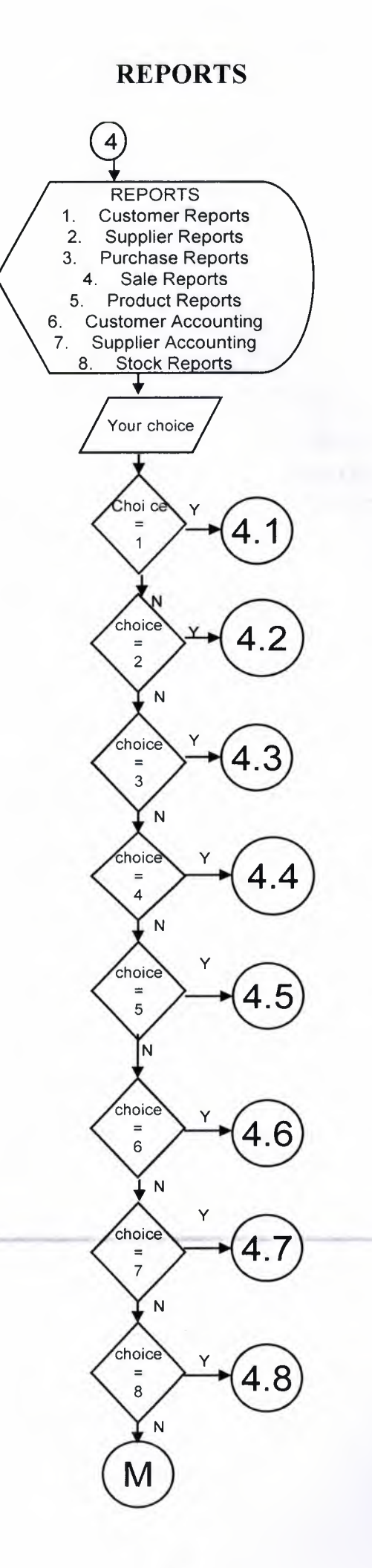

## **CUSTOMERS REPORT**

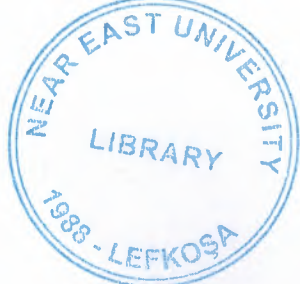

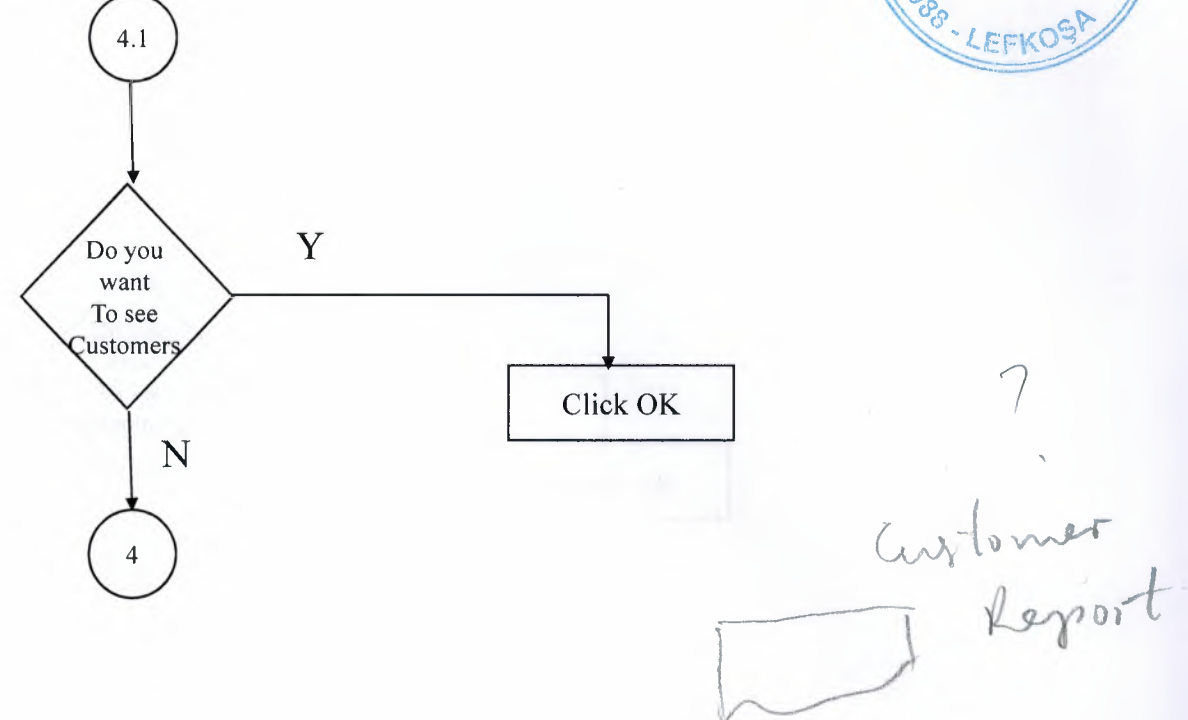

## **SUPPLIERS REPORT**

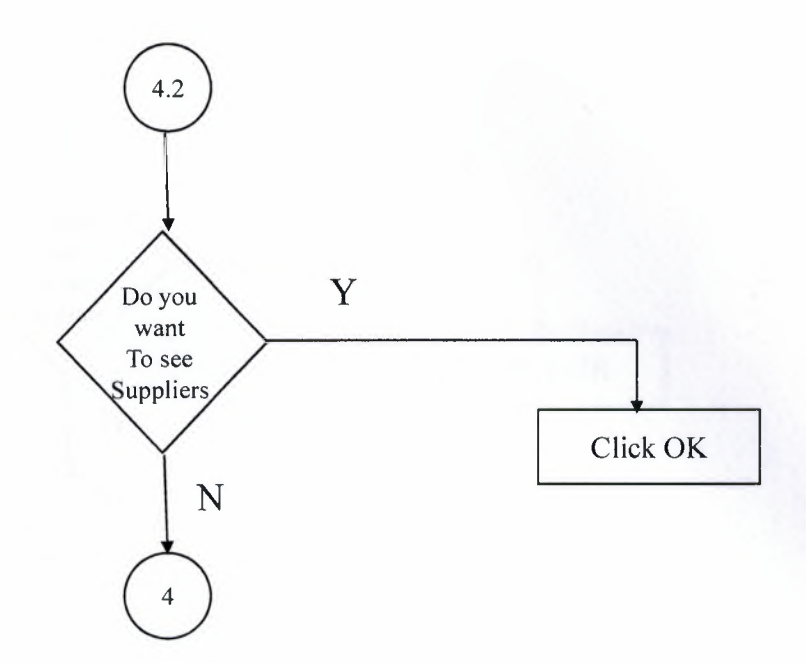

## **PURCHASE REPORTS**

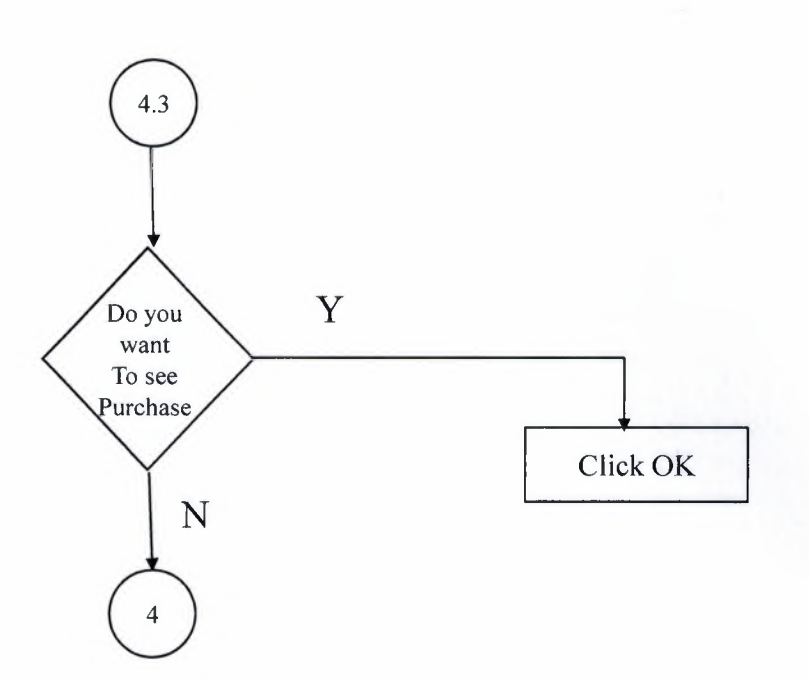

## **SALE REPORTS**

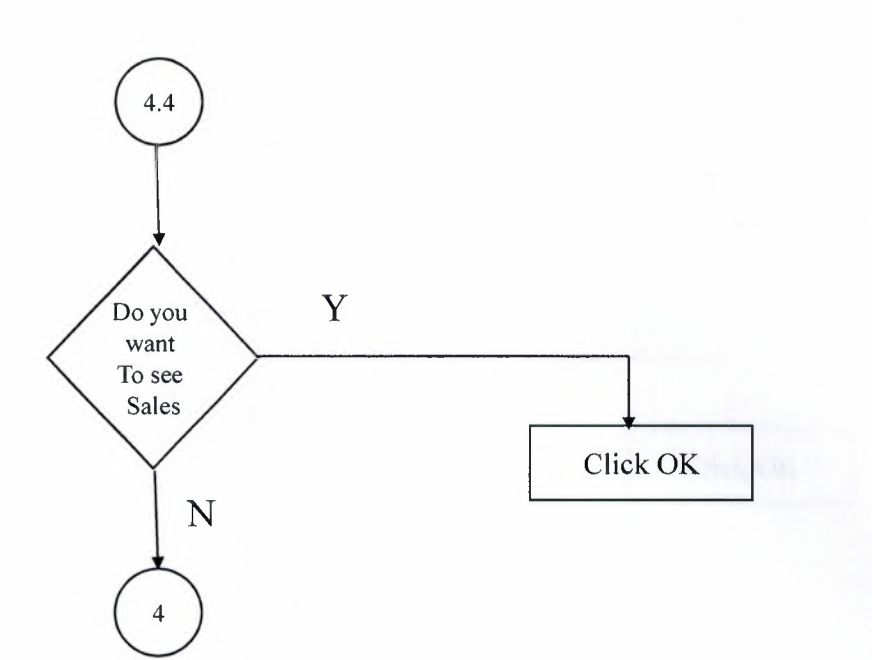

## PRODUCTS REPORT

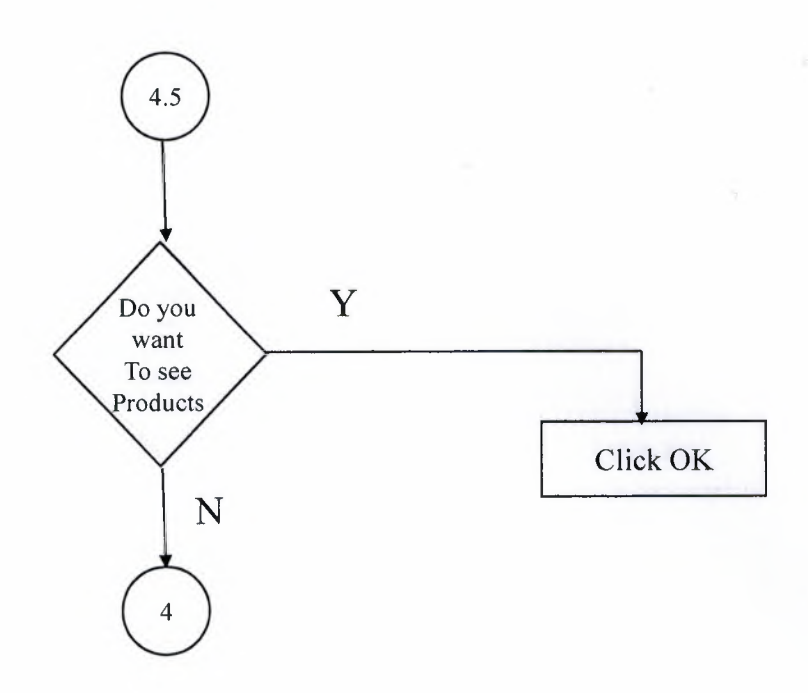

 $\mathcal{C}$ 

## **CUSTOMER ACCOUNTING REPORTS**

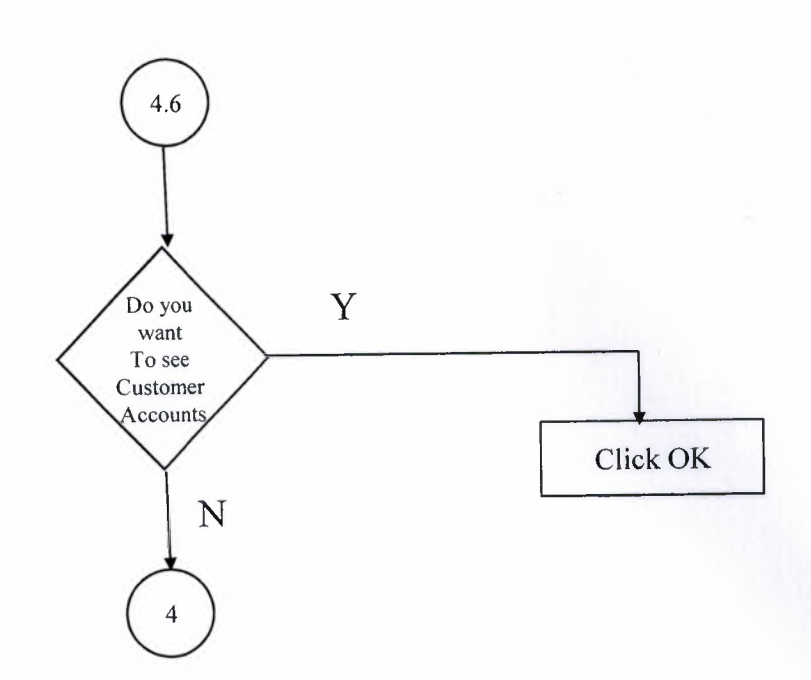

## SUPPLIER ACCOUNTING REPORTS

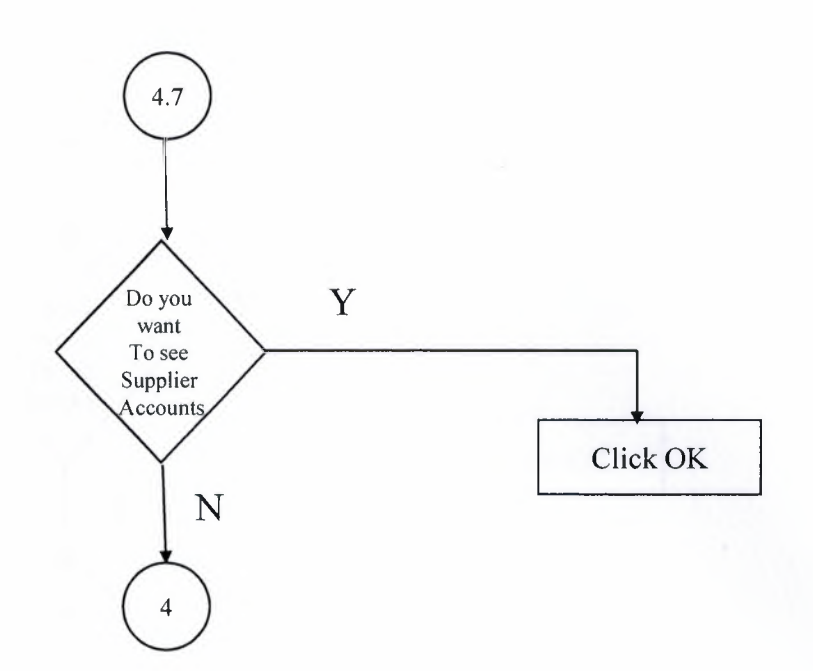

## **STOCKS REPORT**

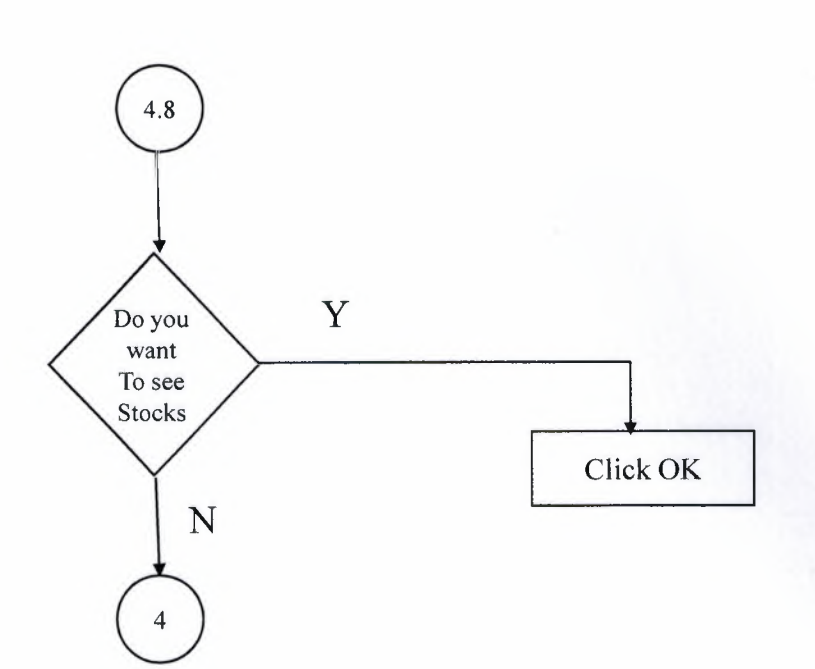

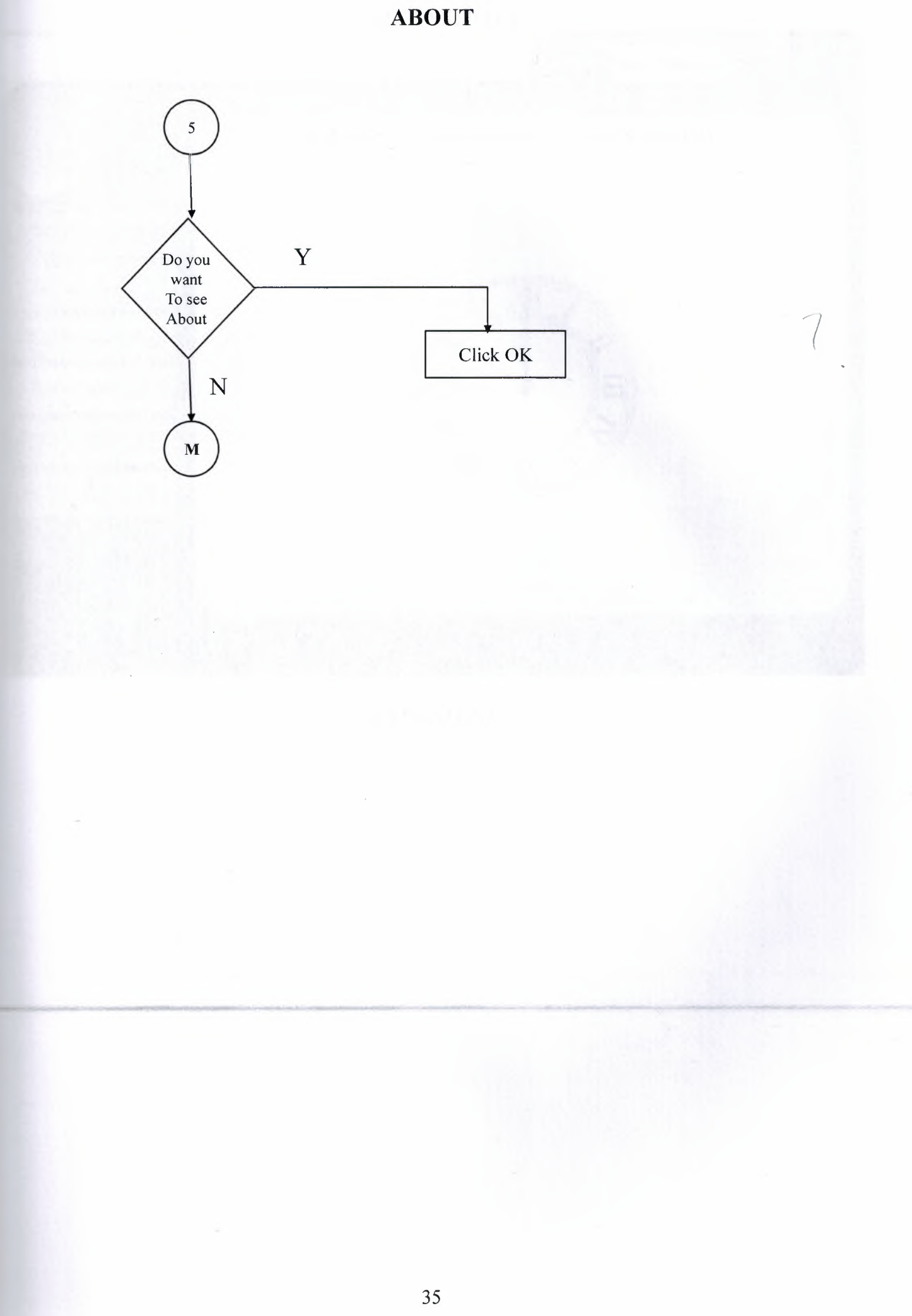

## **SCREENSHOTS**

J

J

J

١

I

۹

J

ı

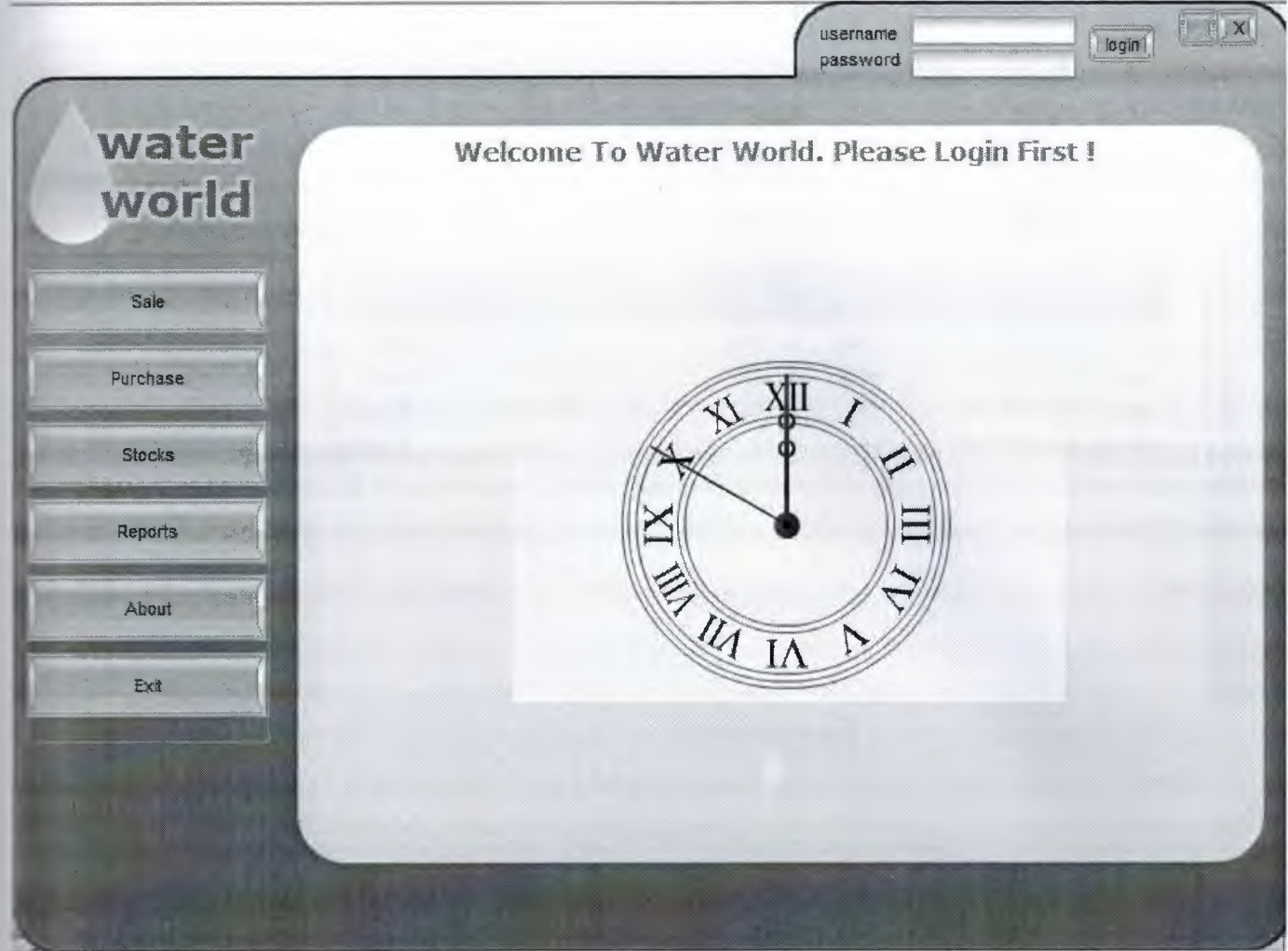

MAIN MENU

| water                     | Sale                                              |                  |                 |                        |                       |                         |  |
|---------------------------|---------------------------------------------------|------------------|-----------------|------------------------|-----------------------|-------------------------|--|
| world<br><b>Sale</b> Sing | Select Customer:<br>Select Product :<br>$\star$ . |                  |                 |                        | Customers<br>H.       |                         |  |
|                           | Common Price: 3,5                                 | Sale Price       |                 | 0,00 YTL Quantity      | B<br>$\circ$          | Confirm                 |  |
|                           | Product_Name                                      | Company_Name     | Quantity        | Unit_Price             | Total_Price Sale_Date |                         |  |
|                           | Evsu 19                                           | Computer         |                 |                        | 20                    | 20.01.2008 19.51:37     |  |
| Purchase                  | Dillinga 0,5                                      | CS&IT            | 200             | 0,5                    |                       | 100 20:01.2008 18:51:16 |  |
|                           | Dilirga 0,5                                       | Computer         | 100             | 0,5                    |                       | 50 20.01.2008 18:51:09  |  |
| <b>Stocks</b>             | Eysu 19                                           | Computer         | 30 <sup>°</sup> | $\frac{4}{3}$          |                       | 120 20:01:2008 18:50:56 |  |
|                           | Eysu 19                                           | <b>CS&amp;IT</b> | 5 <sup>1</sup>  | $\frac{4}{3}$          |                       | 20 20:01:2008 18:50:50  |  |
| Reports<br>About          |                                                   |                  |                 |                        |                       |                         |  |
| Exit                      |                                                   |                  |                 | <b>Cancel Selected</b> |                       |                         |  |

SALE

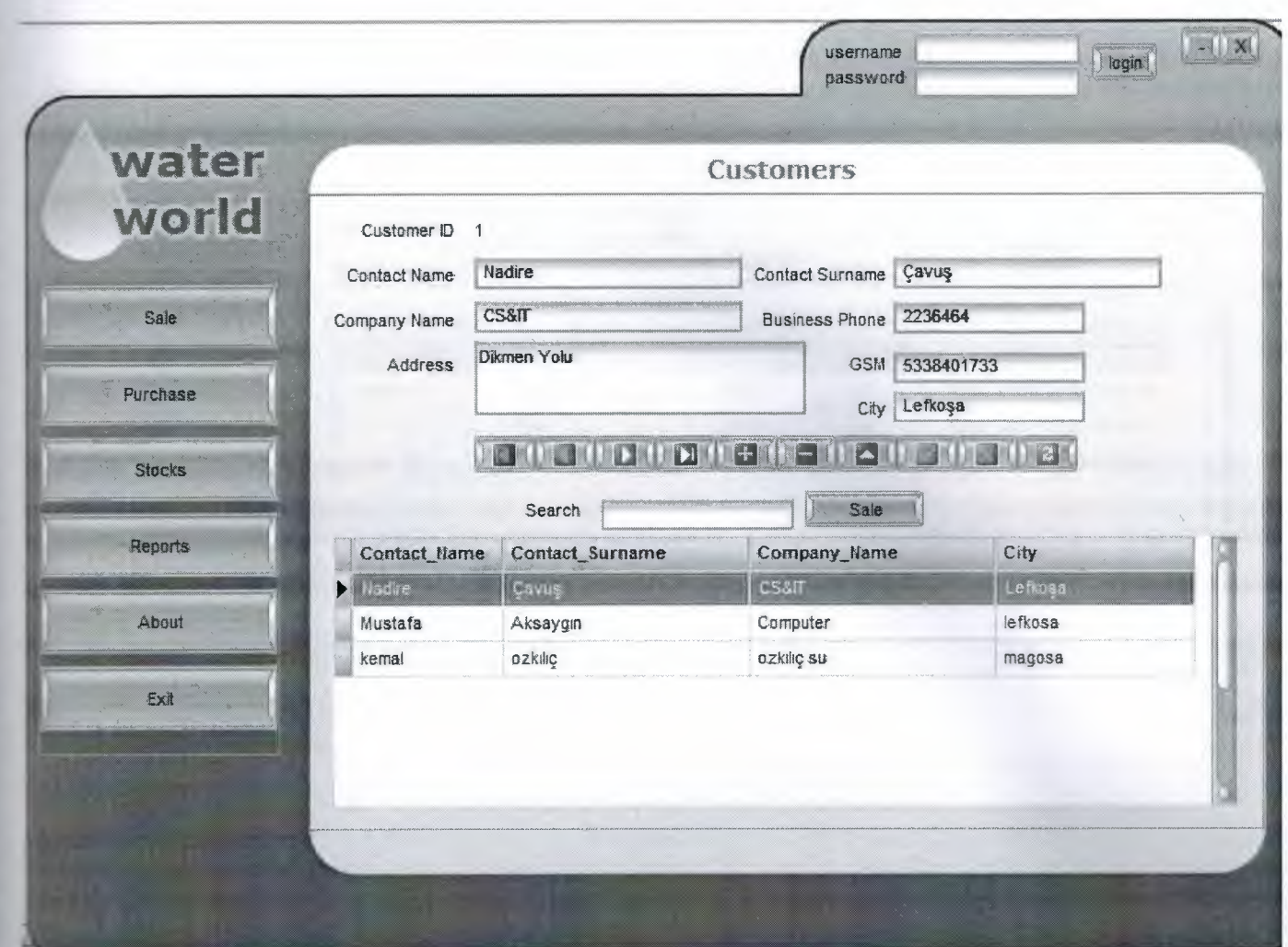

**CUSTOMERS** 

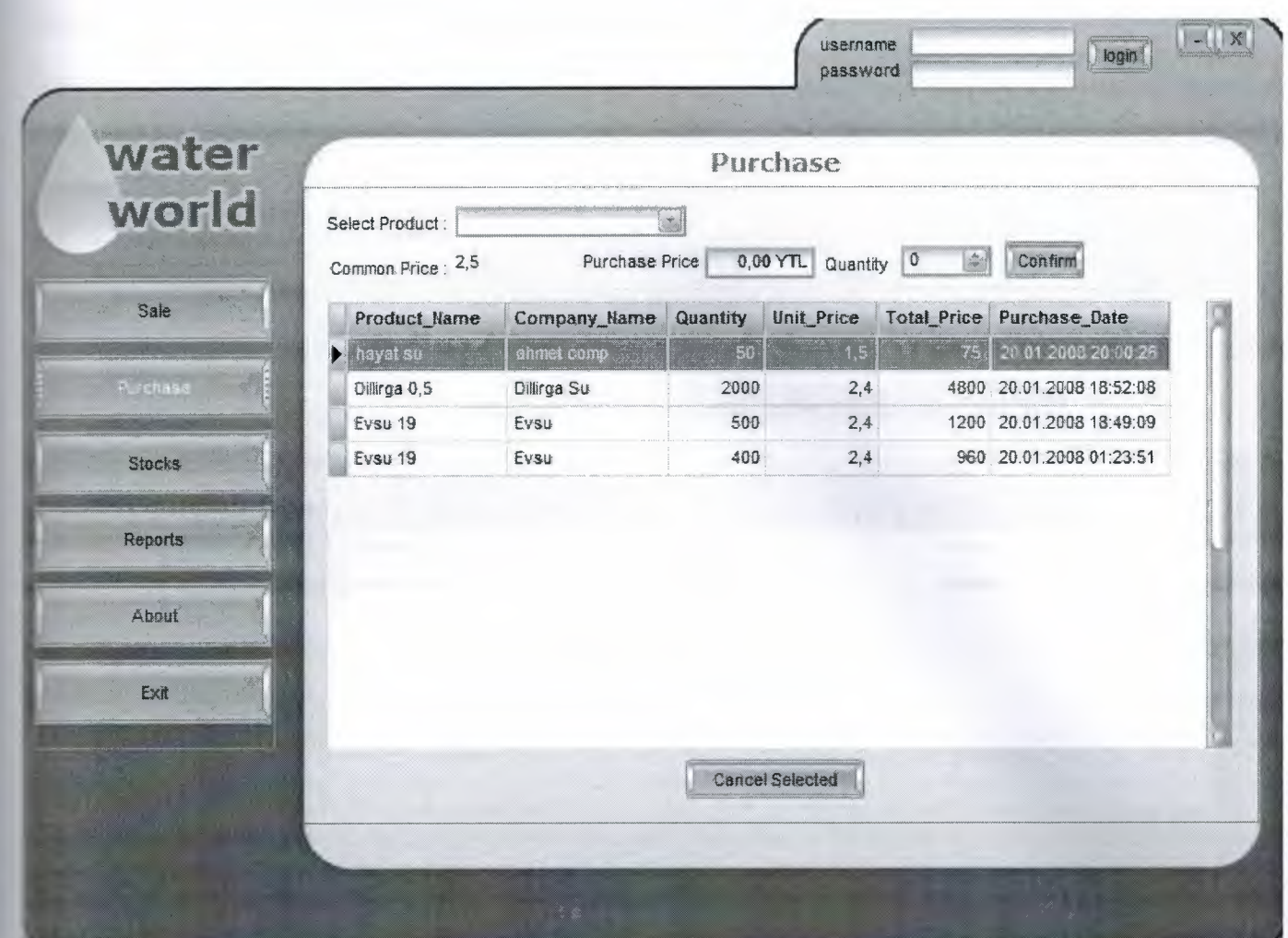

**PURCHASE** 

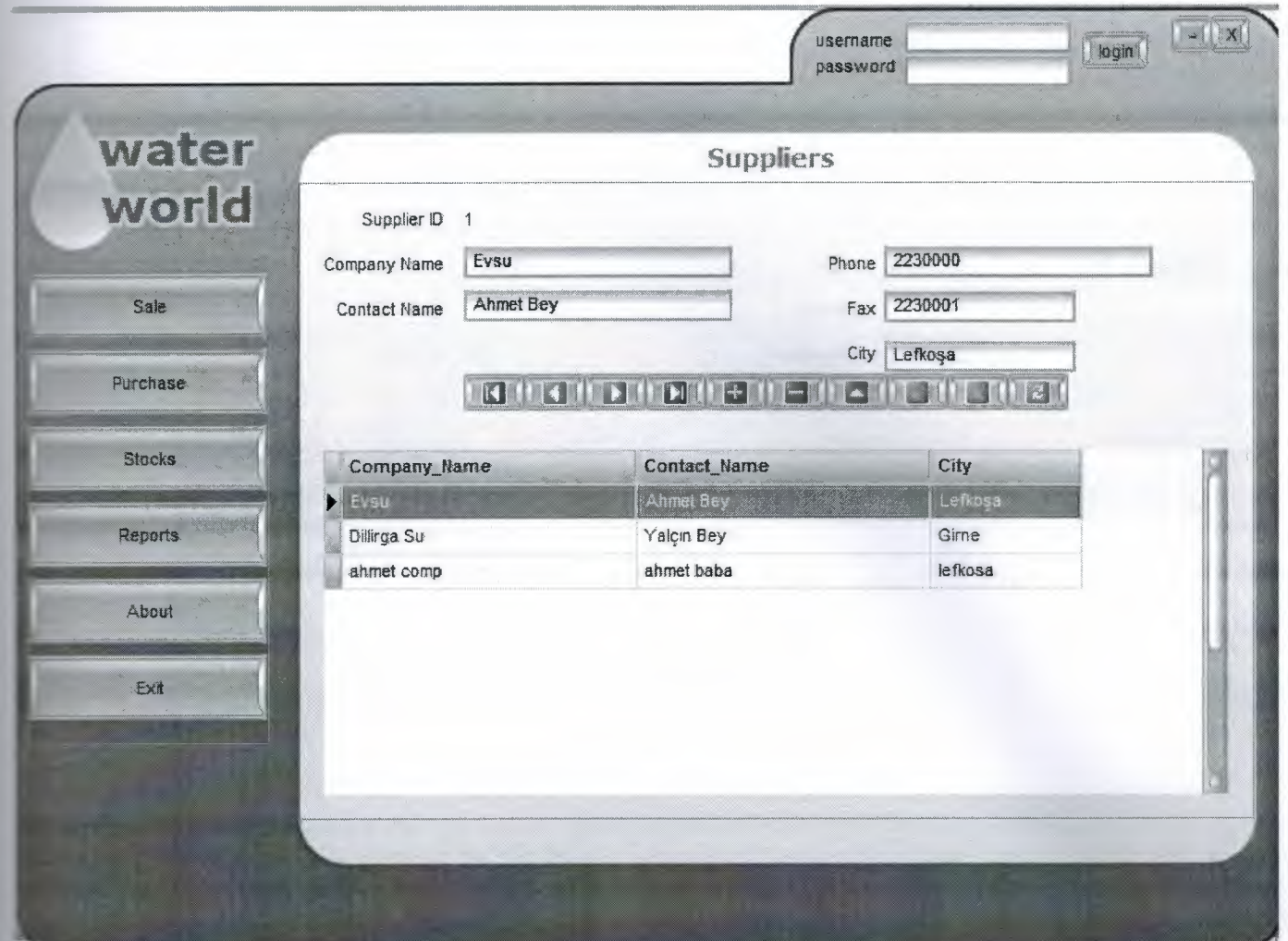

**SUPPLIERS** 

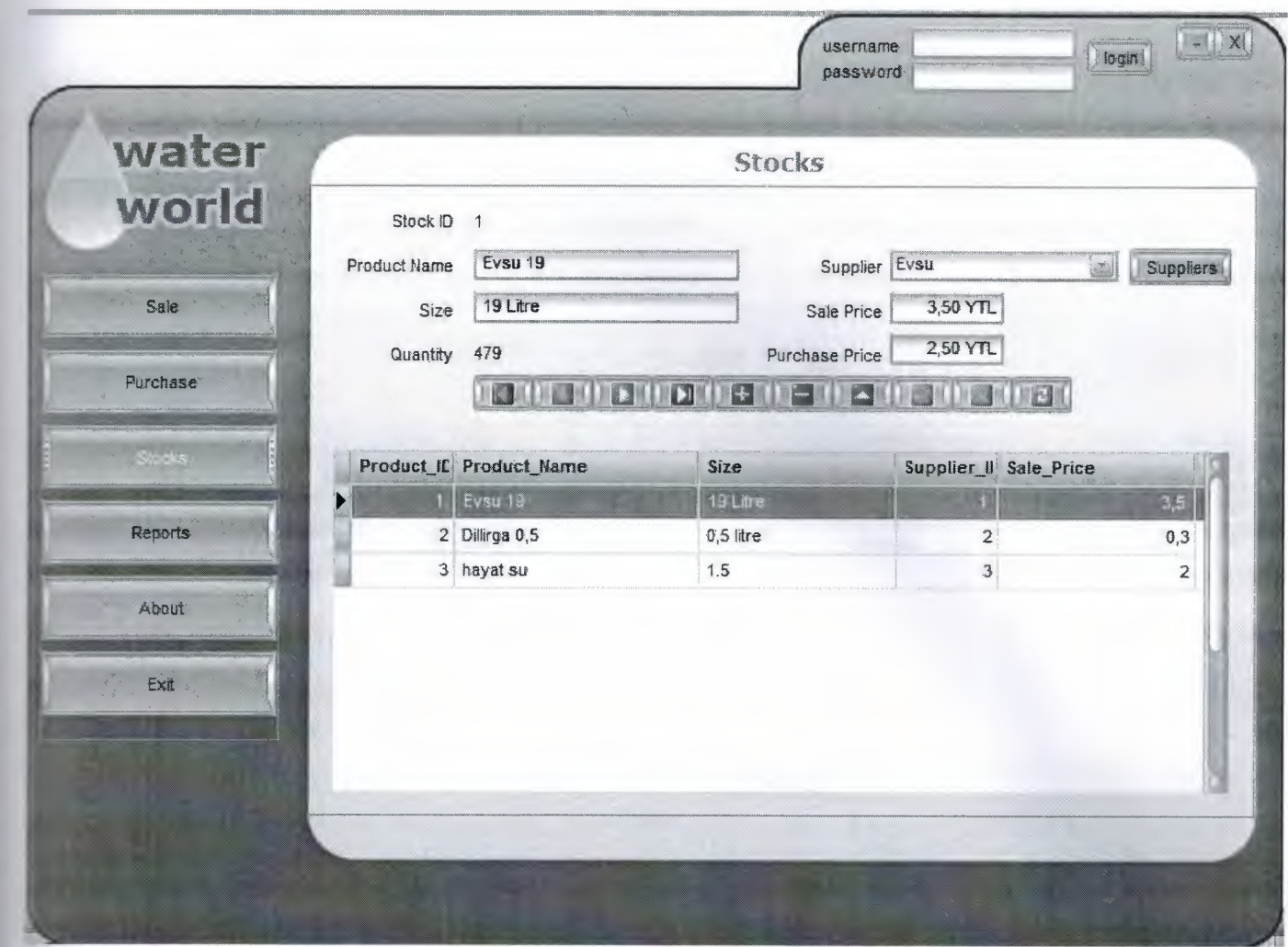

**STOCKS** 

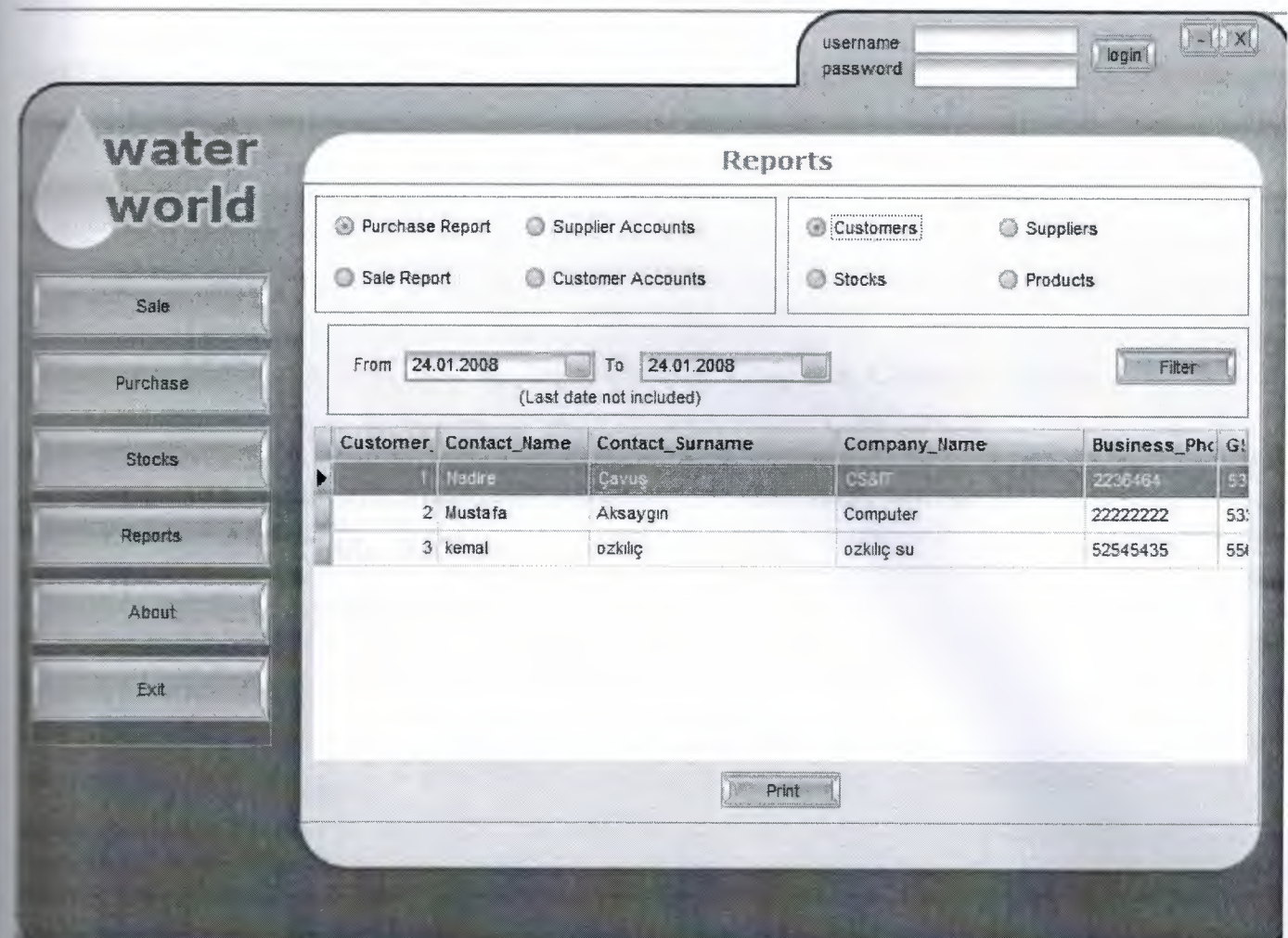

**REPORTS** 

#### **SOURCE CODES**

#### unit Unit1;

#### interface

#### uses

Windows, Messages, SysUtils, Variants, Classes, Graphics, Controls, Forms, Dialogs, jpeg, ExtCtrls, bsSkinData, BusinessSkinForm, bsSkinCtrls, bsSkinBoxCtrls, StdCtrls, Mask, bsMessages, DB, ADODB, bsdbctrls, bsSkinGrids, bsDBGrids, frxClass, frxDBSet, OleCtrls, ShockwaveFlashObjects TLB;

#### type

 $TForm1 = class(TForm)$ Image1: TImage; bsBusinessSkinForm1: TbsBusinessSkinForm; bsSkinData1: TbsSkinData; bsCompressedStoredSkin1: TbsCompressedStoredSkin; bsSkinButton1: TbsSkinButton; bsSkinButton2: TbsSkinButton; bsSkinStdLabel1: TbsSkinStdLabel; bsSkinStdLabel2: TbsSkinStdLabel; bsSkinEdit1: TbsSkinEdit; bsSkinMaskEdit1: TbsSkinMaskEdit; bsSkinButton3: TbsSkinButton; bsSkinStdLabel3: TbsSkinStdLabel; bsSkinPanel1: TbsSkinPanel; bsSkinButton4: TbsSkinButton; bsSkinButton5: TbsSkinButton; bsSkinButton6: TbsSkinButton; bsSkinButton7: TbsSkinButton;

bsSkinMessagel: TbsSkinMessage; bsSkinPanel2: TbsSkinPanel; ADOConnection1: TADOConnection; bsSkinTextLabell: TbsSkinTextLabel; bsSkinTextLabel2: TbsSkinTextLabel; bsSkinDBTextl: TbsSkinDBText; bsSkinDBEditl: TbsSkinDBEdit; bsSkinDBEdit2: TbsSkinDBEdit; bsSkinDBEdit3: TbsSkinDBEdit; bsSkinDBEdit4: TbsSkinDBEdit; bsSkinDBMemo **1:** TbsSkinDBMemo; bsSkinDBEdit5: TbsSkinDBEdit; bsSkinDBEdit6: TbsSkinDBEdit; bsSkinDBNavigatorl: TbsSkinDBNavigator; bsSkinDBGridl: TbsSkinDBGrid; bsSkinScrollBarl: TbsSkinScrollBar; ADOTablel: TADOTable; DataSource1: TDataSource; bsSkinPanel3: TbsSkinPanel; bsSkinTextLabel3: TbsSkinTextLabel; bsSkinTextLabel4: TbsSkinTextLabel; bsSkinDBText2: TbsSkinDBText; bsSkinDBEdit7: TbsSkinDBEdit; bsSkinDBEdit8: TbsSkinDBEdit; bsSkinDBEdit9: TbsSkinDBEdit; ~ bsSkinDBEditl 0: TbsSkinDBEdit; bsSkinDBEditl **1:** TbsSkinDBEdit; bsSkinDBN avigator2: TbsSkinDBN avigator; sSkinDBGrid2: TbsSkinDBGrid; sSkinScrollBar2: TbsSkinScrollBar; DataSource2: TDataSource; **;''ifti \_1,~r- -~ ·.-....-111,··1 o "'¥Nh::'lf(l"la~\_..,..,.,.., ·** P

ADOTable2: TADOTable; bsSkinPanel4: TbsSkinPanel; bsSkinTextLabel5: TbsSkinTextLabel; bsSkinTextLabel6: TbsSkinTextLabel; bsSkinDBText3: TbsSkinDBText; bsSkinDBEdit 12: TbsSkinDBEdit; bsSkinDBN avigator3: TbsSkinDBN avigator; bsSkinDBGrid3: TbsSkinDBGrid; bsSkinScro11Bar3: TbsSkinScrollBar; bsSkinDBLookupComboBoxl: TbsSkinDBLookupComboBox; ADOTable3: TADOTable; DataSource3: TDataSource; bsSkinDBEdit13: TbsSkinDBEdit; bsSkinDBCurrencyEditl: TbsSkinDBCurrencyEdit; bsSkinDBCurrencyEdit2: TbsSkinDBCurrencyEdit; ADOQuery1: TADOQuery; bsSkinDBText4: TbsSkinDBText; DataSource4: TDataSource; bsSkinPanel5: TbsSkinPanel; bsSkinTextLabe17: TbsSkinTextLabel; bsSkinDBGrid4: TbsSkinDBGrid; bsSkinScrollBar4: TbsSkinScrollBar; bsSkinDBLookupComboBox2: TbsSkinDBLookupComboBox; sSkinDBText5: TbsSkinDBText; bsSkinStdLabel4: TbsSkinStdLabel; sSkinStdLabel5: TbsSkinStdLabel; sSkinCurrencyEditl: TbsSkinCurrencyEdit; sSkinSpinEditl: TbsSkinSpinEdit; sSkinButtonl 1: TbsSkinButton; ADOTable4: TADOTable; DataSource5: TDataSource;

ADOQuery2: TADOQuery; bsSkinButton12: TbsSkinButton; bsSkinPanel6: TbsSkinPanel; bsSkinTextLabel8: TbsSkinTextLabel; bsSkinDBText6: TbsSkinDBText; bsSkinStdLabel6: TbsSkinStdLabel; bsSkinStdLabel7: TbsSkinStdLabel; bsSkinDBGrid5: TbsSkinDBGrid; bsSkinScrollBar5: TbsSkinScrollBar; bsSkinDBLookupComboBox3: TbsSkinDBLookupComboBox; bsSkinCurrencyEdit2: TbsSkinCurrencyEdit; bsSkinSpinEdit2: TbsSkinSpinEdit; bsSkinButton 13: TbsSkinButton; bsSkinButton 14: TbsSkinButton; bsSkinTextLabel9: TbsSkinTextLabel; bsSkinDBLookupComboBox4: TbsSkinDBLookupComboBox; bsSkinButtonl 5: TbsSkinButton; bsSkinStdLabel8: TbsSkinStdLabel; bsSkinEdit2: TbsSkinEdit; bsSkinButton16: TbsSkinButton; ADOTable5: TADOTable; DataSource6: TDataSource; ADOQuery3: TADOQuery; DataSource7: TDataSource; DataSource8: TDataSource; - ..., - ..., - ..., - ..., - ..., - ..., - ..., - ... AD0Query4: TADOQuery; bsSkinPanel7: TbsSkinPanel; sSkinGroupBoxl: TbsSkinGroupBox; sSkinCheckRadioBox 1: TbsSkinCheckRadioBox; sSkinCheckRadioBox2: TbsSkinCheckRadioBox; sSkinCheckRadioBox3: TbsSkinCheckRadioBox;

bsSkinCheckRadioBox4: TbsSkinCheckRadioBox; bsSkinPanel8: TbsSkinPanel; bsSkinDateEditl: TbsSkinDateEdit; bsSkinDateEdit2: TbsSkinDateEdit; bsSkinStdLabel9: TbsSkinStdLabel; bsSkinStdLabel 10: TbsSkinStdLabel; bsSkinButtonl 7: TbsSkinButton; bsSkinDBLookupComboBox5: TbsSkinDBLookupComboBox; bsSkinStdLabel 11: TbsSkinStdLabel; bsSkinStdLabel 12: TbsSkinStdLabel; bsSkinDBLookupComboBox6: TbsSkinDBLookupComboBox; ADOQuery5: TADOQuery; DataSource9: TDataSource; bsSkinDBGrid6: TbsSkinDBGrid; bsSkinStdLabel 13: TbsSkinStdLabel; frxReport1: TfrxReport; frxDBDatasetl: TfrxDBDataset; bsSkinButtonl 8: TbsSkinButton; frxReport2: TfrxReport; bsSkinGroupBox2: TbsSkinGroupBox; bsSkinCheckRadioBox5: TbsSkinCheckRadioBox; sSkinCheckRadioBox6: TbsSkinCheckRadioBox; bsSkinCheckRadioBox7: TbsSkinCheckRadioBox; sSkinCheckRadioBox8: TbsSkinCheckRadioBox; bsSkinButton19: TbsSkinButton; sSkinButton8: TbsSkinButton; sSkinButton9: TbsSkinButton; wfl: TShockwaveFlash; sSkinPanel9: TbsSkinPanel; sSkinTextLabel 10: TbsSkinTextLabel; rocedure bsSkinSpeedButtonl Click(Sender: TObject);

procedure bsSkinSpeedButton2Click(Sender: TObject); procedure bsSkinButtonl Click(Sender: TObject); procedure bsSkinButton2Click(Sender: TObject); procedure bsSkinButton3Click(Sender: TObject); procedure FormCreate(Sender: TObject); procedure bsSkinButton9Click(Sender: TObject); procedure allinv; rocedure bsSkinButtonl OClick(Sender: TObject); procedure bsSkinButton6Click(Sender: TObject); procedure AD0Table3AfterPost(DataSet: TDataSet); procedure DataSource3DataChange(Sender: TObject; Field: TField); rocedure bsSkinButton5Click(Sender: TObject); procedure bsSkinButton11Click(Sender: TObject); rocedure bsSkinButton12Click(Sender: TObject); rocedure bsSkinButton4Click(Sender: TObject); procedure bsSkinEdit2Change(Sender: TObject); procedure bsSkinButtonl 6Click(Sender: TObject); procedure bsSkinButton15Click(Sender: TObject); procedure bsSkinButton13Click(Sender: TObject); rocedure AD0Table4AfterPost(DataSet: TDataSet); rocedure AD0Query3After0pen(DataSet: TDataSet); rocedure AD0Query4After0pen(DataSet: TDataSet); rocedure bsSkinButton14Click(Sender: TObject); rocedure AD0Table5AfterPost(DataSet: TDataSet); rocedure bsSkinButton7Click(Sender: TObject); procedure bsSkinCheckRadioBox3Click(Sender: TObject); rocedure bsSkinButtonl 7Click(Sender: TObject); procedure bsSkinCheckRadioBox4Click(Sender: TObject); rocedure bsSkinCheckRadioBoxl Click(Sender: TObject); procedure bsSkinCheckRadioBox2Click(Sender: TObject); rocedure bsSkinButton18Click(Sender: TObject);

48

procedure bsSkinCheckRadioBox5Click(Sender: TObject); procedure bsSkinCheckRadioBox8Click(Sender: TObject); procedure bsSkinCheckRadioBox6Click(Sender: TObject); procedure bsSkinCheckRadioBox7Click(Sender: TObject); procedure bsSkinButton19Click(Sender: TObject); procedure bsSkinButton8Click(Sender: TObject); private

{ Private declarations }

## ublic

{ Public declarations } end: '

#### ar

Forml: TForml;

plementation var **Impstr:** string;  $|SR * dfm|$ 

procedure TForm1.bsSkinSpeedButton1Click(Sender: TObject); begin close,

end:

procedure TF orm 1.bsSkinSpeedButton2Click(Sender: TObject); begin application.Minimize; end:

procedure TForm1.bsSkinButton1Click(Sender: TObject);

```
begin
plication.Minimize; 
end,
```

```
procedure TForm1.bsSkinButton2Click(Sender: TObject);
begin
if bsskinmessage l .MessageDlg('Are you sure',mtconfirmation, [mbyes,mbno],0)=mryes
then
pplication.Terminate; 
end: ' 
rocedure TForml .bsSkinButton3Click(Sender: TObject); 
begin
: ( bsskineditl.Text=") and (bsskinmaskeditl.Text=") then begin 
sskinpanel l .Enabled:=true; 
bsskinstdlabel3.Caption:='Login Successful ! Now You Can Use Menu For Processes';
end 
else begin
sskinmessagel.MessageDlg('Invalid Usemame Or Password !',mterror,[mbok],O); 
end,
end:
ocedure TForml .FormCreate(Sender: TObject); 
begin
TmpStr:=ExtractFileDir(ParamStr(0));\text{if } \text{ImplStr}[\text{Length}(\text{ImplStr})] \ll \text{``} Then \text{ImplStr}:=\text{ImplStr}+\text{``};
swfl.Movie:=tmpstr+'clock.swf;
swfl.Play;
sskintextlabel 10 .Lines. Clear; 
bsskintextlabel 10.Lines.LoadFromFile(tmpstr+'programmer.txt');
adoconnection1.Connected:=false;
```
sdoccnnectionl .ConnectionString:='Provider=Microsoft.Jet.OLEDB.4.0;Data ource='+tmpstr+'db.mdb;Persist Security Info=False'; oconnectionl .Connected:=true; adotable l. Active:=true; bsskindbgrid1. Columns [0]. Visible: =false; bsskindbgrid1.Columns[4]. Visible:=false; csskindbgridl .Columns[5].Visible:=false; \_ sskindbgrid 1. Columns [ 6]. Visible:=false; **adotable2.Active:=true;** \_sskindbgrid2.Columns[O].Visible:=false; sskindbgridz. Columns [3]. Visible:=false; sskindbgrid2. Columns[ 4]. Visible:=false; otable3 .Active:=true; otable4.Active:=true; otable5 .Active:=true; adoquery3.Open; adoquery4. Open; end.

procedure TForm1.bsSkinButton9Click(Sender: TObject); begin *: -;... r-* skinmessage l .MessageD lg(' Are you sure' ,mtconfirmation, [ mbyes,mbno], 0 )=mryes then ~ ication.Terminate; end;

procedure TForm1.allinv; begin 1.bsskinpanel2.Visible:=false; 1. bsskinpanel3. Visible:=false; l .bsskinpanel4.Visible:=false; Form1.bsskinpanel5. Visible:=false; Forml .bsskinpanel6.Visible:=false; Form1.bsskinpanel7.Visible:=false; Form1.bsskinpanel9.Visible:=false; end,

rrocedure TForml .bsSkinButtonl OClick(Sender: TObject); begin alliny; -sskinstdlabcls.Caption.=Suppliers'; **bsskinpanel3. Visible:**=true; end,

procedure TForm1.bsSkinButton6Click(Sender: TObject); begin alliny. bsskinstdlabel3.Caption:='Stocks'; panel4.Visible:=true; end:

procedure TForm1.ADOTable3AfterPost(DataSet: TDataSet); begin ith adoqueryl do begin close, sal.Clear; sal.Add('select \* from Stocks where Product ID='+adotable3.FieldByName('Product\_ID').AsString); open, end:  $\equiv$  adoquery 1.RecordCount=0 then begin  $\equiv$ doquery l. Append;

```
scoquery1.FieldByName('Product ID').AsString:=adotable3.FieldByName('Product ID').
AsString;
scoquery1.FieldByName('Quantity').AsInteger:=0;
adoquery1.Post;
end.
end.
procedure TForm1.DataSource3DataChange(Sender: TObject; Field: TField);
begin
if bsskindbtext3.Caption <>" then
ith adoquery1 do begin
close;
sql.Clear;
sql.Add('select * from Stocks where
Product_ID='+adotable3.FieldByName('Product_ID').AsString);
open;
end,
end,
procedure TForm1.bsSkinButton5Click(Sender: TObject);
begin
allinv;
bsskinstdlabel3.Caption:='Purchase';
bsskinpanel5.Visible:=true;
end;
procedure TForm1.bsSkinButton11Click(Sender: TObject);
var
a,b:integer;
```
begin

with adoquery2 do begin

```
close;
sql.Clear; 
sql.Add('Select * from Stocks where
Product ID='+adotable3.fieldbyname('Product_ID').AsString);
open;
end;
-= ·=adoquery2 .F ieldB y N ame('Quantity').Aslnteger; 
with adotable4 do begin
zppend; 
-eldbyname('Product_ID').AsString:=adotable3.fieldbyname('Product_ID').AsString; 
fieldbyname('Quantity').AsString:=bsskinspinedit1.Text;
fieldbyname('Unit_Price').AsString:=floattostr(bsskincurrencyedit1.value);
- ;:,ldbyname('Total_Price').AsString:=floattostr(bsskincurrencyeditl .value*bsskinspineditl 
'alue); 
fieldbyname('Purchase Date').AsDateTime:=now;
post;
end.
b:=a+strtoint(bsskinspinedit1.text);
adoquery2.Edit;
adoquery2.FieldByName('Quantity').AsInteger:=b;
adoquery2.Post;
:-sskinmessagel.MessageDlg('Purchase Complete !',mtconfirmation,[mbok],O); 
end;
procedure TForm1.bsSkinButton12Click(Sender: TObject);
var
a.b:integer;
```
with adoquery2 do begin

close;

begin

sql.Clear;

```
sql.Add('Select * from Stocks where
Product ID='+adoquery3.fieldbyname('Product ID').AsString);
open;
end;
a:=adoquery2.FieldByName('Quantity').AsInteger;
b:=a-adoquery3.fieldbyname('Quantity').AsInteger;
adoquery2.Edit;
adoquery2.FieldByName('Quantity').AsInteger:=b;
adoquery2.Post;
bsskinmessage1.MessageDlg('Cancel Complete !',mtconfirmation,[mbok],0);
adotable4.Locate('Product_ID;Purchase_Date',vararrayof([adoquery3.fieldbyname('Produc
t ID').AsString,adoquery3.fieldbyname('Purchase_Date').AsString]),[lopartialkey]);
adotable4.Delete;
adoquery3.Close;
adoquery3.Open;
end,
procedure TForm1.bsSkinButton4Click(Sender: TObject);
begin
alliny:
bsskinstdlabel3.Caption:='Sale';
```

```
end;
```
## procedure TForm1.bsSkinEdit2Change(Sender: TObject);

```
var
Lh.c.d.e.f:string;
begin
if bsskinedit2.Text<>" then begin
= Contact Name like';
Contact Name like';
```
**bsskinpanel6.Visible:=true;** 

 $\epsilon$  = Contact Surname like ';  $\equiv$  GSM like ';  $=$  Business Phone like';  $=$ %'+bsskinedit2.Text+'%'; adotable1.Filtered:=false; adotable1.Filter:=a+#39+f+#39+' or '+b+#39+f+#39+' or '+c+#39+f+#39+' or  $+d+439+f+439+$ ' or '+e+ $439+f+439$ ; adotable1.Filtered:=true; end else adotable1.Filtered:=false; end,

procedure TForm1.bsSkinButton16Click(Sender: TObject); begin alliny. bsskinstdlabel3.Caption:='Sale'; bsskinpanel6.Visible:=true; end;

procedure TForm1.bsSkinButton15Click(Sender: TObject); begin allinv, 'bsskinstdlabel3.Caption:='Customers'; bsskinpanel2.Visible:=true; end;

procedure TForm1.bsSkinButton13Click(Sender: TObject);

var

ab:integer;

begin

```
with adoquery2 do begin
close;
sol.Clear;
sal.Add('Select * from Stocks where
Product ID='+adotable3.fieldbyname('Product_ID').AsString);
open;
end,
== adoquery2.FieldByName('Quantity').AsInteger;
b:=a-strtoint(bsskinspinedit2.text);
\mathbb{H} b>=0 then begin
with adotable5 do begin
append;
fieldbyname('Product_ID').AsString:=adotable3.fieldbyname('Product_ID').AsString;
fieldbyname('Customer ID').AsString:=adotable1.fieldbyname('Customer_ID').AsString;
fieldbyname('Quantity').AsString:=bsskinspinedit2.Text;
fieldbyname('Unit_Price').AsString:=floattostr(bsskincurrencyedit2.value);
fieldbyname('Total Price').AsString:=floattostr(bsskincurrencyedit2.value*bsskinspinedit2
Value);
fieldbyname('Sale_Date').AsDateTime:=now;
post;
end.
adoquery2.Edit;
adoquery2.FieldByName('Quantity').AsInteger:=b;
adoquery2.Post;
bsskinmessage1.MessageDlg('Sale Complete !',mtconfirmation,[mbok],0);
end
else
bsskinmessage1.MessageDlg('You have not enought stock',mtwarning,[mbok],0);
end:
```
## rocedure TForml .AD0Table4AfterPost(DataSet: TDataSet);

begin adoquery3.Close; adoquery3.Open; end;

procedure TForm1.ADOQuery3AfterOpen(DataSet: TDataSet); begin bsskindbgrid4.Columns[0]. Visible:=false;  $\frac{1}{2}$ sskindbgrid4.Columns[1]. Width:=100; sskindbgrid4.Columns[2].Width:=100; sskindbgrid4.Columns[3].Width:=60; bsskindbgrid4.Columns[4]. Width:=70; \_ sskindbgrid4.Columns[5].Width:=70; end;

procedure TForm1.ADOQuery4AfterOpen(DataSet: TDataSet); begin dbgrid5.Columns[O].Visible:=false; sskindbgridf .Columns[ 1]. Width:= 100; sskindbgridf .Columns[2]. Width:= 100; s,l{indbgrid5.Columns[3].Width:=60; sskindbgridf .Columns[ 4].Width:=70; \_.smidbgrid5.Columns[5].Width:=70; end:

procedure TForm1.bsSkinButton14Click(Sender: TObject);  $535$ b:integer; begin **-- adoquery2** do begin

```
close;
 sql.Clear;
 sql.Add('Select * from Stocks where
 Product_ID='+adoquery4.fieldbyname('Product_ID').AsString);
 open;
end:
a:=adoquery2.FieldByName('Quantity').AsInteger;
b:=a+adoquery4.fieldbyname('Quantity').AsInteger;
adoquery2.Edit;
adoquery2.FieldByName('Quantity').AsInteger:=b;
adoquery2.Post;
bsskinmessage1.MessageDlg('Cancel Complete !',mtconfirmation,[mbok],0);
adotable5.Locate('Product_ID;Sale_Date',vararrayof([adoquery4.fieldbyname('Product_ID'
LAsString,adoquery4.fieldbyname('Sale_Date').AsString]),[lopartialkey]);
adotable5.Delete;
adoquery4.Close;
adoquery4.Open;
```

```
end.
```

```
procedure TForm1.ADOTable5AfterPost(DataSet: TDataSet);
begin
adoquery4.Close;
adoquery4.Open;
end:
```

```
rrocedure TForm1.bsSkinButton7Click(Sender: TObject);
begin
allinv;
Esskinstdlabel3.Caption:='Reports';
Esskinpanel7.Visible:=true;
```

```
procedure TForm1.bsSkinCheckRadioBox3Click(Sender: TObject);
hegin
\Box is bsskincheckradiobox3.Checked=true then begin
 sskinstdlabel 11. Visible:=true; 
 sskindblookupcombobox5.Visible:=true; 
sskinstdlabel 12. Visible:=false; 
sskindblookupcombobox6.Visible:=false; 
end
se begin 
sskinstdlabel l 1.Visible:=false; 
bsskindblookupcombobox5. Visible:=false;
end:
end:
erocedure TForm1.bsSkinButton17Click(Sender: TObject);
var
tar2:string;
hegin
\blacksquarebsskincheckradioboxl.Checked=true then
begin
:=formatdatetime('dd-mm-yyyy' ,bsskindateedit I .Date); 
=2:=formatdatetime('dd-mm-yyyy',bsskindateedit2.Date);
nith adoquery5 do begin
                            y; urn: 10 ••~• 1t1'"10:.._.. "'· t:.~"'~l :.-·'ill;' 
close,
sal.Clear;
.Add('SELECT Products.Product_ ID, Products.Product_ Name, 
Suppliers.Company_Name, Purchase.Quantity, Purchase.Unit_Price, Purchase.Total_Price,
Purchase.Purchase Date');
```

```
sql.Add('FROM (Suppliers INNER JOIN Products ON Suppliers.[Supplier_ID] =
     ducts.[Supplier_ID]) INNER JOIN Purchase ON Products.[Product_ID] =
 Purchase. [Product_ID]');
 sql.Add('where Purchase.Purchase_Date between #'+tar1+'# and #'+tar2+'#');
 sql.Add('Order By Purchase.Purchase_Date DESC');
 open;
 end,
 end.
 skincheckradio box2. Checked=true then 
 begin
 : =formatdatetime(' dd-mm-yyyy', bsskindateedit I .Date); 
 r.!. : =formatdatetime(' dd-mm-yyyy', bsskindateedit2 .Date); 
 • ith adoquery5 do begin
 close;
 sal.Clear;
sql.Add('SELECT Products.Product_ID, Products.Product_Name,
storners.Company _Name, Sale.Quantity, Sale. Unit_ Price, Sale. Total_ Price, 
Sale Date');
sal.Add('FROM Products INNER JOIN (customers INNER JOIN Sale ON
\text{Customers.}[Customer_ID] = Sale.[Customer_ID]) ON Products.[Product_ID] =
Sale.[Product_ID]');
sal.Add('Where Sale.Sale_Date between #'+tarl+'# and #'+tar2+'#');
~-\dd('Order By Sale.Sale_Date DESC'); 
open,
end:
end:
sskincheckradio box4. Checked=true then 
begin
:=formatdatetime('dd-mm-yyyy',bsskindateeditl .Date); 
_:=formatdatetime('dd-mm-yyyy',bsskindateedit2.Date); 
th adoquery5 do begin
```
close,

sal.Clear;

sal.Add('SELECT Products.Product ID, Products.Product Name,

Suppliers.Company\_Name, Purchase.Quantity, Purchase.Unit\_Price, Purchase.Total\_Price, Purchase.Purchase Date');

sal.Add('FROM (Suppliers INNER JOIN Products ON Suppliers.[Supplier\_ID] =

Products.[Supplier\_ID]) INNER JOIN Purchase ON Products.[Product\_ID] =

Purchase.[Product ID]');

```
sal.Add('where Suppliers.Company Name='+#39+bsskindblookupcombobox6.Text+#39+'
```

```
and (Purchase.Purchase Date between \#+tar1+\# and \#+tar2+\#)');
```
sal.Add('Order By Purchase.Purchase Date DESC');

open,

end:

```
end.
```

```
If bsskincheckradiobox3. Checked=true then begin
```

```
tarl:=formatdatetime('dd-mm-yyyy',bsskindateedit1.Date);
```

```
tar2:=formatdatetime('dd-mm-yyyy',bsskindateedit2.Date);
```
**Theory** do begin

close.

sql.Clear;

```
sal.Add('SELECT Products.Product ID, Products.Product Name,
```

```
customers.Company_Name, Sale.Quantity, Sale.Unit_Price, Sale.Total_Price,
```
Sale.Sale Date');

sql.Add('FROM Products INNER JOIN (customers INNER JOIN Sale ON

```
customers. [Customer ID] = Sale. [Customer ID]) ON Products. [Product ID] =
```
Sale. [Product ID]');

sql.Add('Where

```
customers. Company Name='+#39+bsskindblookupcombobox5. Text+#39+' and
```

```
(Sale.Sale Date between \#+tar1+'\# and \#'+tar2+'\#)');
```
sql.Add('Order By Sale.Sale Date DESC');

open;

end; end: end.

```
rocedure TForml .bsSkinCheckRadioBox4Click(Sender: TObject); 
 begin
 :bsskincheckradiobox4.Checked=true then begin 
 sskinstdlabel 12.Visible:=true; 
 sskindblookupcombobox6.Visible:=true; 
sskinstdlabel 11. Visible:=false; 
bsskindblookupcombobox5. Visible:=false;
end
else begin
sskinstdlabel 12. Visible.=false; 
sskindblookupcombobox6.Visible:=false; 
end;
end;
procedure TForm1.bsSkinCheckRadioBox1Click(Sender: TObject);
begin
bsskinstdlabel12. Visible:=false;
sskindblookupcombobox6.Visible:=false; 
sskinstdlabel 11.Visible:=false; 
bsskindblookupcombobox5. Visible:=false;
end:
```
ocedure TForml .bsSkinCheckRadioBox2Click(Sender: TObject); begin bsskinstdlabel12.Visible:=false; bsskindblookupcombobox6.Visible:=false; sskinstdlabel 11. Visible:=false;

```
bsskindblookupcombobox5.Visible:=false;
end;
```
procedure TForm1.bsSkinButton18Click(Sender: TObject); begin if (bsskincheckradiobox1.Checked=true) or (bsskincheckradiobox4.Checked=true) then frxreport1.ShowReport; if (bsskincheckradiobox2.Checked=true) or (bsskincheckradiobox3.Checked=true) then frxreport2.ShowReport; end;

```
procedure TForm1.bsSkinCheckRadioBox5Click(Sender: TObject);
 begin
with adoquery5 do begin
close;
sql.Clear;
sql.Add('SELECT * From Customers');
open;
end;
end,
procedure TForm1.bsSkinCheckRadioBox8Click(Sender: TObject);
begin
with adoquery5 do begin
close;
sql.Clear;
sql.Add('SELECT * From Suppliers');
open;
end.
end.
```

```
procedure TForm1.bsSkinCheckRadioBox6Click(Sender: TObject);
   begin
   with adoquery5 do begin
   close;
   sql.Clear;
   sql.Add('SELECT * From Products INNER JOIN Stocks ON
  (Products.Product_ID=Stocks.Product_ID)');
  open;
  end;
  end;
  procedure TForm1.bsSkinCheckRadioBox7Click(Sender: TObject);
  begin
  with adoquery5 do begin
  close;
 sql.Clear;
 sql.Add('SELECT * From Products INNER JOIN Suppliers on
 (Products.Supplier_ID=Suppliers.Supplier_ID)');
 open;
 end;
 end;
procedure TForm1.bsSkinButton19Click(Sender: TObject);
begin
allinv;
bsskinstdlabel3.Caption:='Suppliers';
bsskinpanel3.Visible:=true;
end;
procedure TForm1.bsSkinButton8Click(Sender: TObject);
```

```
65
```
begin

allinv;

bsskinstdlabel3.Caption:='Reports'; bsskinpanel9.Visible:=true; end;

end.

### **REFERENCES**

#### BOOKS

- Financial Management : Theory and Practice with Thomson ONE (Harcourt College Publishers Series in Finance) by Eugene F. Brigham
- Financial Accounting: Tools for Business Decision Making by Paul D. Kimmel
- Structured Design: Fundamentals of a Discipline of Computer Program and Systems Design by Edward Yourdon
- Mastering Delphi 7 by Marco Cantù

#### **WEBSITES**

www.delphiturk.com

www.delphiturkiye.com

www.marcocantu.com

www.delphi.about.com

www.delphifans.com